# Cisco IOS NAT - Integration mit MPLS VPN

# Inhalt

[Einführung](#page-0-0) [Vorteile von NAT - MPLS-Integration](#page-1-0) [Überlegungen zum Design](#page-1-1) [Bereitstellungsszenarien](#page-1-2) [Bereitstellungsoptionen und Konfigurationsdetails](#page-5-0) [Ausgangs-PE NAT](#page-6-0) [Eingangs-PE NAT](#page-19-0) [Pakete, die nach dem Eingangs-PE NAT am zentralen PE ankommen](#page-26-0) [Beispiel für einen Service](#page-35-0) **[Verfügbarkeit](#page-36-0) [Schlussfolgerung](#page-36-1)** [Zugehörige Informationen](#page-36-2)

# <span id="page-0-0"></span>**Einführung**

Die Cisco IOS® Network Address Translation (NAT)-Software ermöglicht den Zugriff auf gemeinsam genutzte Services über mehrere MPLS-VPNs, selbst wenn die Geräte in den VPNs IP-Adressen verwenden, die sich überschneiden. Cisco IOS NAT ist VRF-kompatibel und kann auf Provider Edge-Routern im MPLS-Netzwerk konfiguriert werden.

Hinweis: MPLS in IOS wird nur mit älterer NAT unterstützt. Cisco IOS bietet derzeit keine Unterstützung für NAT NVI mit MPLS.

Die Bereitstellung von MPLS-VPNs wird in den nächsten Jahren voraussichtlich rapide zunehmen. Die Vorteile einer gemeinsamen Netzwerkinfrastruktur, die eine schnelle Erweiterung und flexible Verbindungsoptionen ermöglicht, werden zweifellos das weitere Wachstum der Dienste fördern, die der Internetwork-Community angeboten werden können.

Allerdings bestehen nach wie vor Wachstumshemmnisse. IPv6 und sein Versprechen, einen IP-Adressbereich einzurichten, der die Verbindungsanforderungen in absehbarer Zukunft übersteigt, befinden sich noch in der Anfangsphase der Bereitstellung. Vorhandene Netzwerke verwenden in der Regel private IP-Adressierungsschemata, wie in [RFC 1918](http://www.ietf.org/rfc/rfc1918.txt) definiert. Die Netzwerkadressenübersetzung wird häufig zum Verbinden von Netzwerken verwendet, wenn sich Adressbereiche überschneiden oder doppelte Adressen vorhanden sind.

Service Provider und Unternehmen, die Netzwerkanwendungsservices anbieten oder mit Kunden und Partnern gemeinsam nutzen möchten, möchten den Aufwand für die Anbindung der Benutzer minimieren. Es ist wünschenswert, sogar obligatorisch, das Angebot auf so viele potenzielle Benutzer wie nötig zu erweitern, um die gewünschten Ziele zu erreichen oder die gewünschte Rendite zu erzielen. Das verwendete IP-Adressierungsschema darf keine Barriere darstellen, die potenzielle Benutzer ausschließt.

Durch die Bereitstellung von Cisco IOS NAT in der gemeinsamen MPLS VPN-Infrastruktur können Anbieter von Kommunikationsservices die Verbindungslast für Kunden teilweise reduzieren und ihre Fähigkeit beschleunigen, mehr gemeinsam genutzte Anwendungsservices mit einer größeren Anzahl von Nutzern dieser Services zu verknüpfen.

# <span id="page-1-0"></span>Vorteile von NAT - MPLS-Integration

Die NAT-Integration mit MPLS bietet Vorteile für Service Provider und ihre Unternehmenskunden. Service Providern stehen mehr Optionen für die Bereitstellung gemeinsam genutzter Services und die Bereitstellung des Zugriffs auf diese Services zur Verfügung. Zusätzliche Serviceangebote können sich von Mitbewerbern abheben.

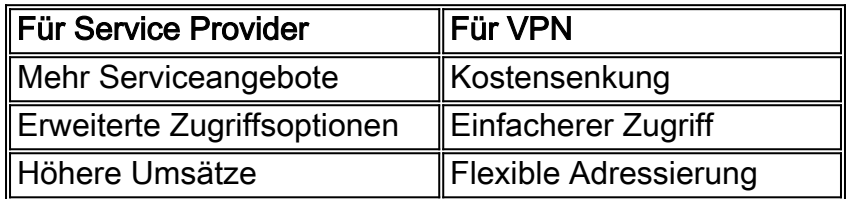

Unternehmenskunden, die einen Teil ihrer aktuellen Workloads auslagern möchten, können auch von umfassenderen Angeboten von Service Providern profitieren. Die Verlagerung des Verwaltungsaufwands für die Adressenübersetzung auf das Netzwerk des Service Providers entfällt auf diese Weise auf eine komplizierte Verwaltungsaufgabe. Kunden können weiterhin private Adressen verwenden, jedoch weiterhin auf gemeinsam genutzte Services und das Internet zugreifen. Durch die Konsolidierung der NAT-Funktion im Service Provider-Netzwerk können auch die Gesamtkosten für Unternehmenskunden gesenkt werden, da die Edge-Router des Kunden die NAT-Funktion nicht ausführen müssen.

# <span id="page-1-1"></span>Überlegungen zum Design

Bei Designs, die NAT im MPLS-Netzwerk aufrufen, besteht der erste Schritt darin, die Service-Anforderungen aus Anwendungssicht zu bestimmen. Sie müssen die verwendeten Protokolle und die spezielle Client/Server-Kommunikation berücksichtigen, die von der Anwendung vorgeschrieben wird. Stellen Sie sicher, dass die erforderliche Unterstützung für die verwendeten Protokolle von Cisco IOS NAT unterstützt und behandelt wird. Eine Liste der unterstützten Protokolle finden Sie im Dokument [Cisco IOS NAT Application Layer Gateways.](//www.cisco.com/en/US/technologies/tk648/tk361/tk438/technologies_white_paper09186a00801af2b9.html)

Als Nächstes müssen die erwartete Nutzung des gemeinsam genutzten Services und die erwartete Datenverkehrsrate in Paketen pro Sekunde ermittelt werden. NAT ist eine CPUintensive Funktion des Routers. Aus diesem Grund sind Leistungsanforderungen ein Faktor bei der Auswahl einer bestimmten Bereitstellungsoption und bei der Bestimmung der Anzahl der beteiligten NAT-Geräte.

Berücksichtigen Sie außerdem alle Sicherheitsprobleme und erforderlichen Vorsichtsmaßnahmen. Obwohl MPLS-VPNs definitionsgemäß privater und effektiv separater Datenverkehr sind, ist das Shared Service-Netzwerk bei vielen VPNs üblich.

# <span id="page-1-2"></span>Bereitstellungsszenarien

Es gibt zwei Optionen für die NAT-Bereitstellung am MPLS-Provider-Edge:

- Zentralisiert mit Ausgangs-NAT-PEs
- Verteilt mit Eingangs-NAT-PEs

Die Konfiguration der NAT-Funktion am Ausgangspunkt des MPLS-Netzwerks, das dem Shared Service-Netzwerk am nächsten liegt, bietet u. a. folgende Vorteile:

- Zentralisierte Konfiguration für eine einfachere Servicebereitstellung
- Vereinfachte Fehlerbehebung
- Verbesserte betriebliche Skalierbarkeit
- Geringere Anforderungen an die IP-Adresszuweisung

Die Vorteile werden jedoch durch eine geringere Skalierbarkeit und Leistung kompensiert. Dies ist der Hauptkonflikt, der berücksichtigt werden muss. Natürlich kann die NAT-Funktion auch innerhalb der Kundennetzwerke ausgeführt werden, wenn festgestellt wird, dass eine Integration dieser Funktion in ein MPLS-Netzwerk nicht wünschenswert ist.

# Eingangs-PE NAT

NAT kann auf dem PE-Router des MPLS-Netzwerkeingangs konfiguriert werden, wie in Abbildung 1 gezeigt. Bei diesem Design wird die Skalierbarkeit weitgehend beibehalten, während die Leistung durch die Verteilung der NAT-Funktion auf viele Edge-Geräte optimiert wird. Jeder NAT-PE verarbeitet Datenverkehr für Standorte, die lokal mit diesem PE verbunden sind. NAT-Regeln und Zugriffskontrolllisten oder Routenzuordnungen steuern, welche Pakete übersetzt werden müssen.

# Abbildung 1: Eingangs-PE NAT

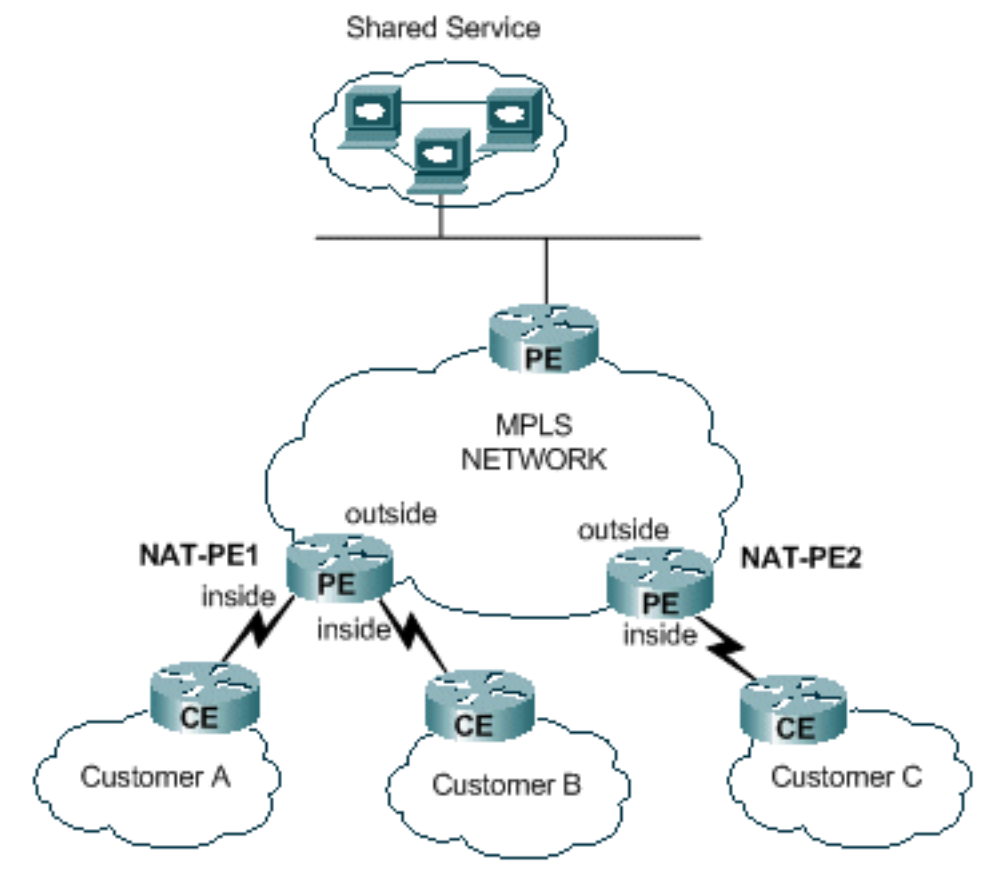

Es gibt eine Einschränkung, die NAT zwischen zwei VRFs verhindert und gleichzeitig NAT für einen gemeinsam genutzten Dienst bereitstellt (siehe Abbildung 2). Dies liegt daran, dass Schnittstellen als "interne" und "externe" NAT-Schnittstellen definiert werden müssen. Die Unterstützung von Verbindungen zwischen VRFs in einem einzigen PE ist für eine zukünftige

Cisco IOS-Version geplant.

### Abbildung 2: Business-to-Business

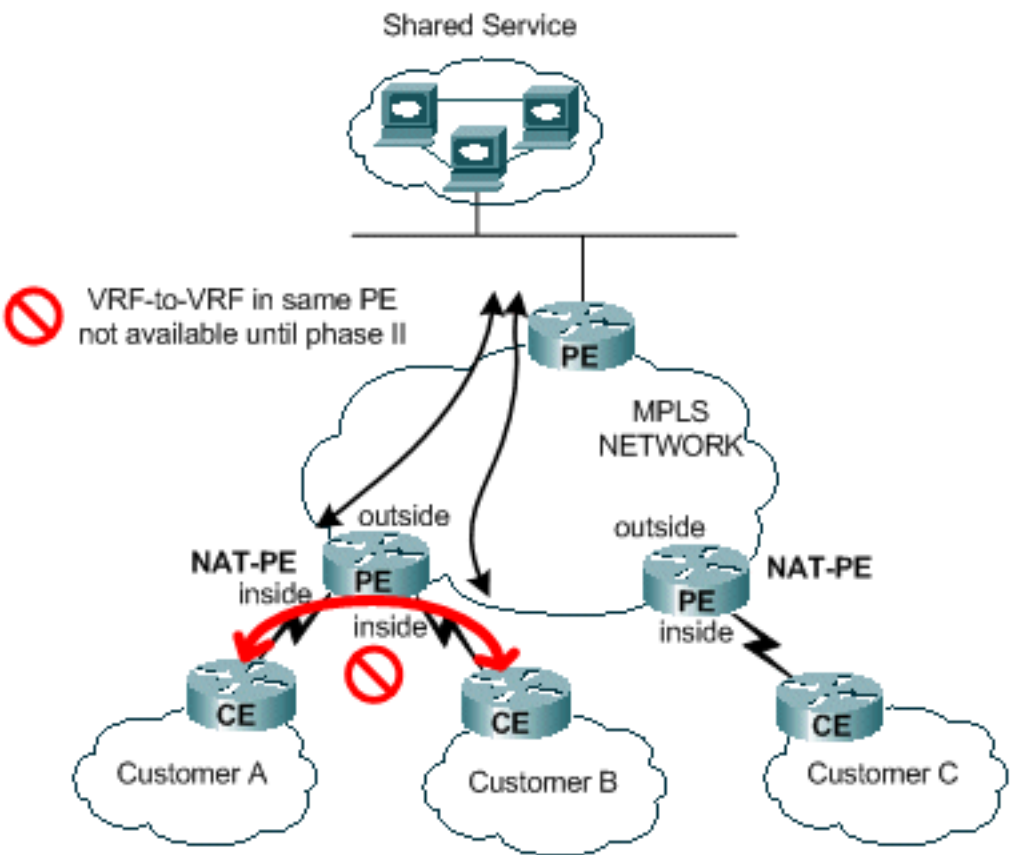

## Ausgangs-PE NAT

NAT kann am MPLS-Netzwerk-Egress-PE-Router konfiguriert werden, wie in Abbildung 3 gezeigt. Bei diesem Design wird die Skalierbarkeit bis zu einem gewissen Grad verringert, da der zentrale PE Routen für alle Kundennetzwerke aufrechterhalten muss, die auf den gemeinsamen Dienst zugreifen. Die Anforderungen an die Anwendungsleistung müssen ebenfalls berücksichtigt werden, damit der Datenverkehr den Router, der die IP-Adressen der Pakete übersetzen muss, nicht überlastet. Da NAT zentral für alle Kunden erfolgt, die diesen Pfad verwenden, können IP-Adresspools gemeinsam genutzt werden. Dadurch wird die Gesamtzahl der benötigten Subnetze verringert.

## Abbildung 3: Ausgangs-PE NAT

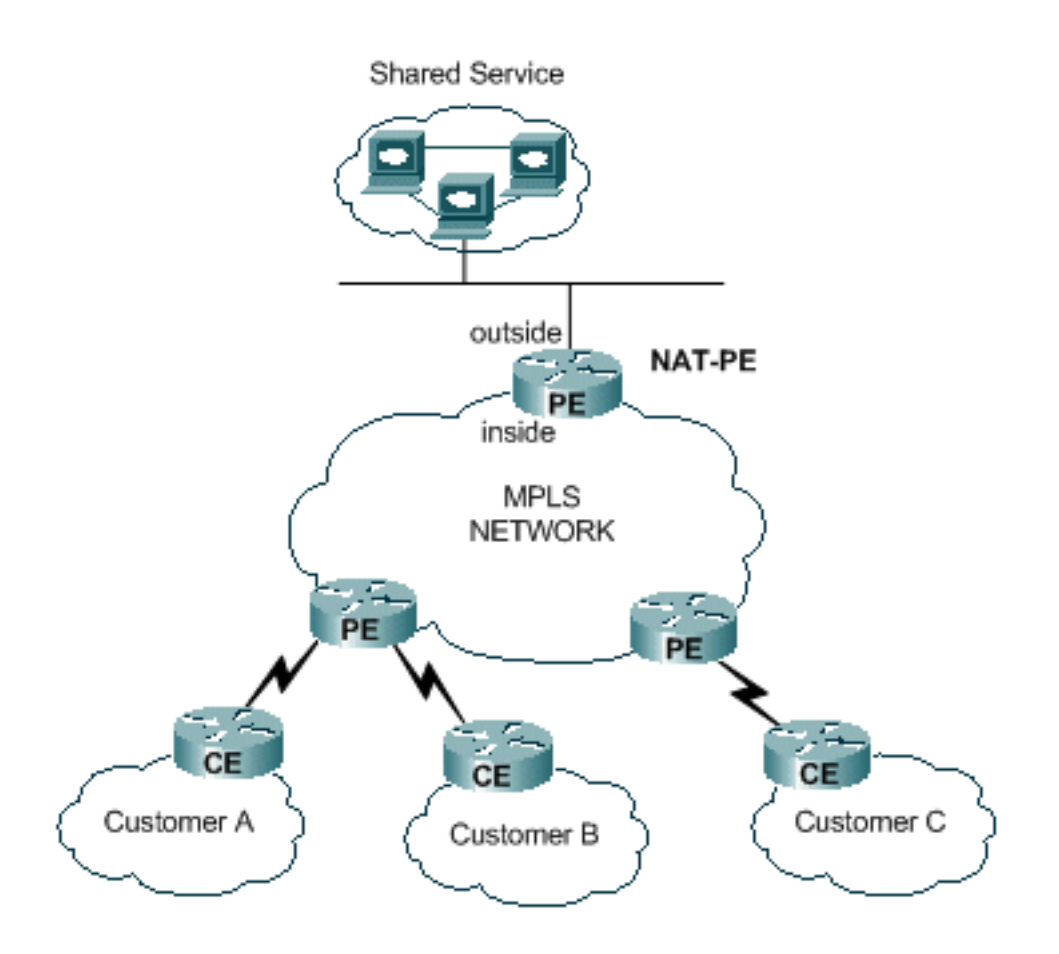

Es können mehrere Router bereitgestellt werden, um die Skalierbarkeit des Ausgangs-PE-NAT-Designs zu erhöhen, wie in Abbildung 4 gezeigt. In diesem Szenario können Kunden-VPNs auf einem bestimmten NAT-Router "bereitgestellt" werden. Die Netzwerkadressumwandlung erfolgt für den gesamten Datenverkehr zum und vom gemeinsam genutzten Service für diese VPN-Gruppe. Beispielsweise könnte der Datenverkehr von den VPNs für Kunde A und B NAT-PE1 verwenden, während der Datenverkehr zum und vom VPN für Kunde C NAT-PE2 verwendet. Jeder NAT-PE würde nur den Datenverkehr für die definierten VPNs übertragen und nur Routen zu den Standorten in diesen VPNs verwalten. In jedem NAT-PE-Router können separate NAT-Adresspools definiert werden, sodass Pakete vom Netzwerk des gemeinsam genutzten Dienstes zum entsprechenden NAT-PE weitergeleitet werden, um übersetzt und an das Kunden-VPN zurückgeleitet zu werden.

## Abbildung 4: Multiple Egress PE NAT

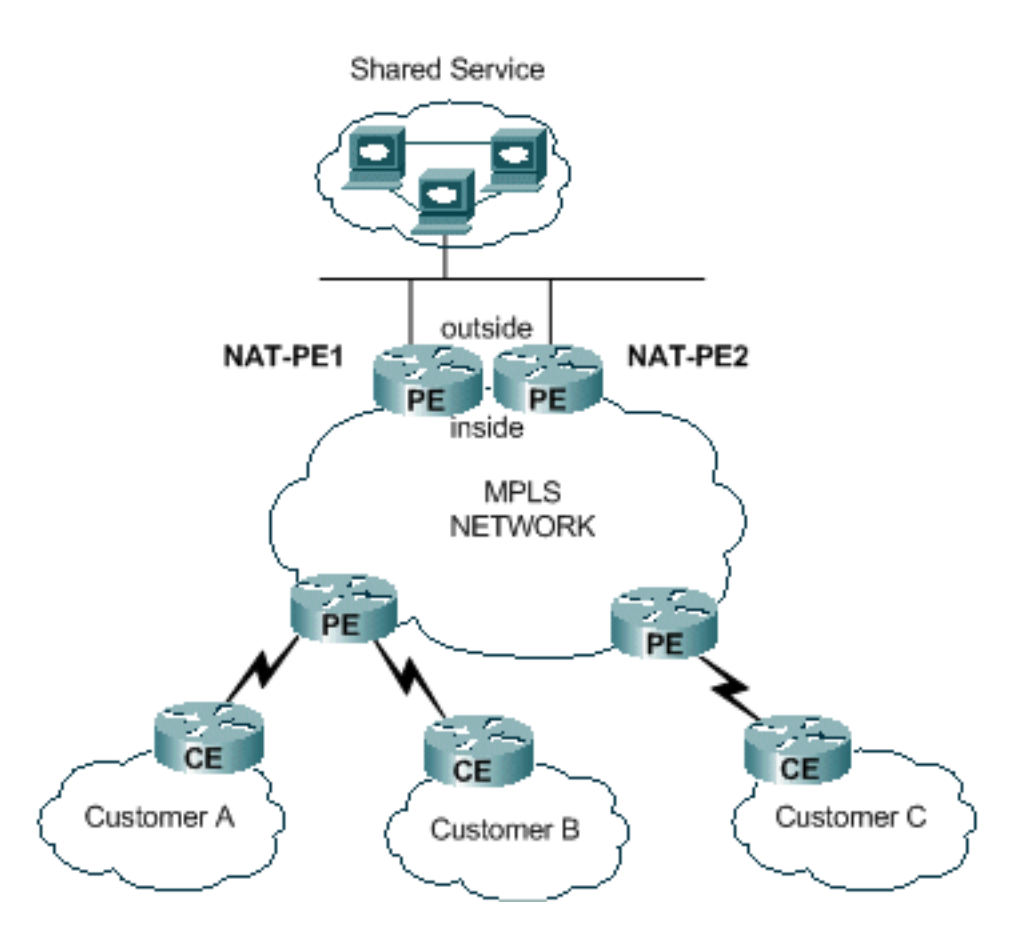

Das zentrale Design schränkt die Konfiguration des Shared-Service-Netzwerks ein. Insbesondere ist der Import/Export von MPLS-VPN-Routen zwischen einem Shared Service-VPN und Kunden-VPNs nicht möglich. Dies liegt an der Beschaffenheit des MPLS-Vorgangs gemäß [RFC 2547](http://www.ietf.org/rfc/rfc2547.txt) . Beim Import und Export von Routen mithilfe der erweiterten Communitys und Routendeskriptoren kann die NAT das Quell-VPN des Pakets, das in den zentralen NAT-PE gelangt, nicht bestimmen. Üblicherweise wird das Shared Service-Netzwerk zu einer generischen Schnittstelle und nicht zu einer VRF-Schnittstelle. Im zentralen NAT-PE wird dann für jede VRF-Tabelle, die einem Kunden-VPN zugeordnet ist, das im Rahmen des Bereitstellungsprozesses Zugriff auf den gemeinsam genutzten Service benötigt, eine Route zum Shared Service-Netzwerk hinzugefügt. Dies wird später genauer beschrieben.

# <span id="page-5-0"></span>Bereitstellungsoptionen und Konfigurationsdetails

Dieser Abschnitt enthält einige Details zu den einzelnen Bereitstellungsoptionen. Die Beispiele stammen alle aus dem in Abbildung 5 gezeigten Netzwerk. Weitere Informationen finden Sie in diesem Diagramm.

Hinweis: Im Netzwerk, das zur Veranschaulichung des Betriebs von VRF NAT für dieses Whitepaper verwendet wird, sind nur PE-Router enthalten. Es gibt keine Core-"P"-Router. Die wesentlichen Mechanismen sind jedoch noch sichtbar.

# Abbildung 5: VRF NAT-Konfigurationsbeispiel

# **Shared Service**

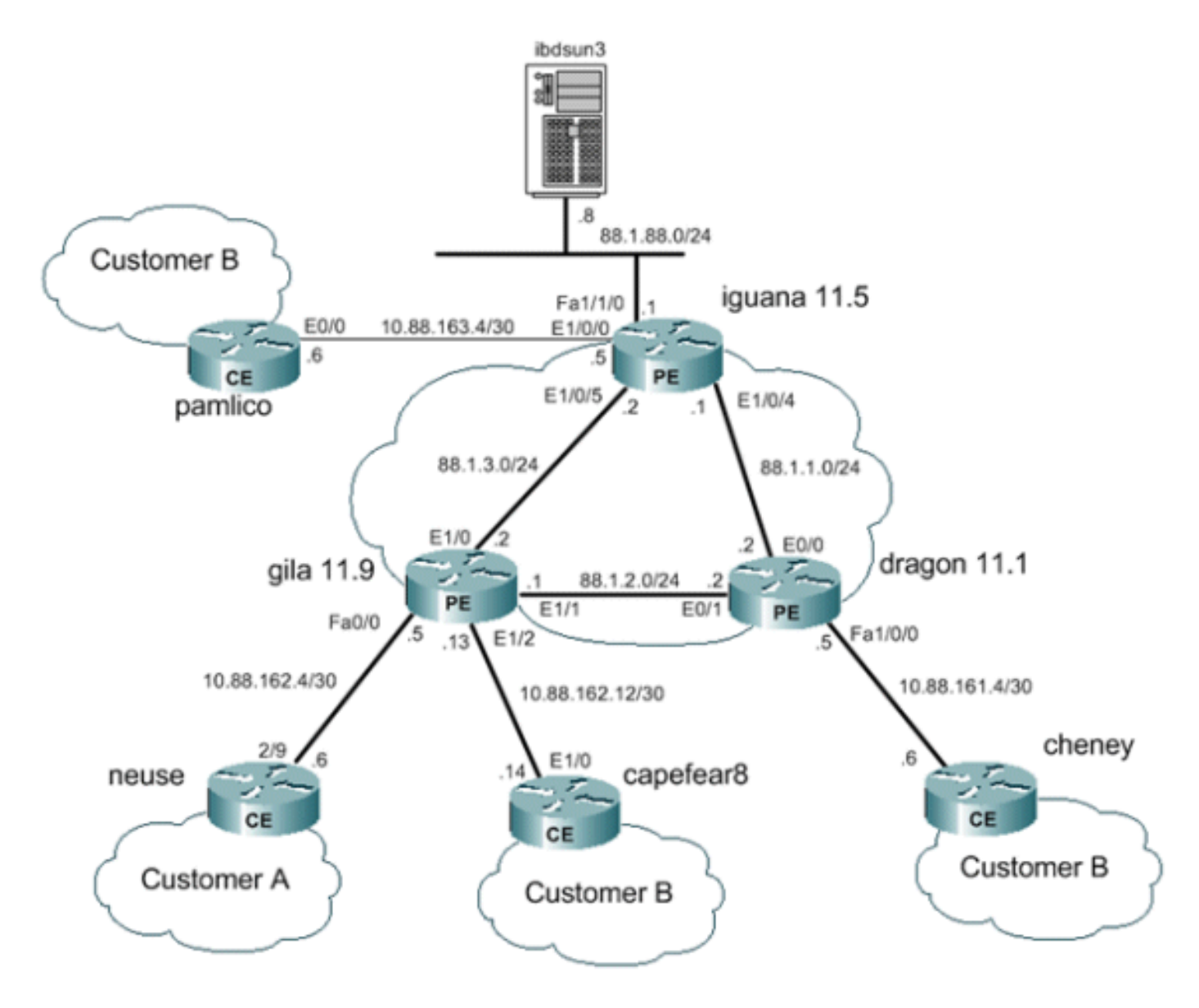

# <span id="page-6-0"></span>Ausgangs-PE NAT

In diesem Beispiel werden die Provider-Edge-Router mit der Bezeichnung gila und Dragon als einfache PE-Router konfiguriert. Der zentrale PE in der Nähe des Shared Service LAN (iguana) ist für NAT konfiguriert. Jeder Kunde-VPN, der Zugriff auf den gemeinsam genutzten Service benötigt, nutzt einen einzelnen NAT-Pool. Die NAT wird nur für Pakete ausgeführt, die für den Host des gemeinsam genutzten Dienstes unter 88.1.88.8 bestimmt sind.

## Ausgangs-PE NAT-Datenweiterleitung

Mit MPLS tritt jedes Paket an einem Eingangs-PE in das Netzwerk ein und verlässt das MPLS-Netzwerk an einem Ausgangs-PE. Der Pfad der Label Switching-Router, die von ein- bis ausgehen, wird als Label Switched Path (LSP) bezeichnet. Der LSP ist unidirektional. Für den Rückverkehr wird ein anderer LSP verwendet.

Bei der Verwendung von Egress-PE-NAT wird effektiv eine Weiterleitungsäquivalenzklasse (FEC) für den gesamten Datenverkehr von Benutzern des gemeinsam genutzten Dienstes definiert. Mit anderen Worten: Alle Pakete, die für das LAN des gemeinsam genutzten Dienstes bestimmt sind, gehören einem gemeinsamen FEC an. Ein Paket wird einem bestimmten FEC nur einmal am

Eingangs-Edge des Netzwerks zugewiesen und folgt dem LSP zum Ausgangs-PE. Der FEC wird im Datenpaket durch Hinzufügen eines bestimmten Labels gekennzeichnet.

## Paketfluss zum freigegebenen Service vom VPN

Für Geräte in mehreren VPNs mit sich überschneidenden Adressierungsschemata für den Zugriff auf einen Host für gemeinsam genutzte Dienste ist NAT erforderlich. Wenn NAT am Ausgangs-PE konfiguriert wird, enthalten die Einträge der Netzwerkadressenübersetzungstabelle eine VRF-ID, um doppelte Adressen zu identifizieren und ein ordnungsgemäßes Routing sicherzustellen.

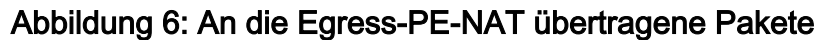

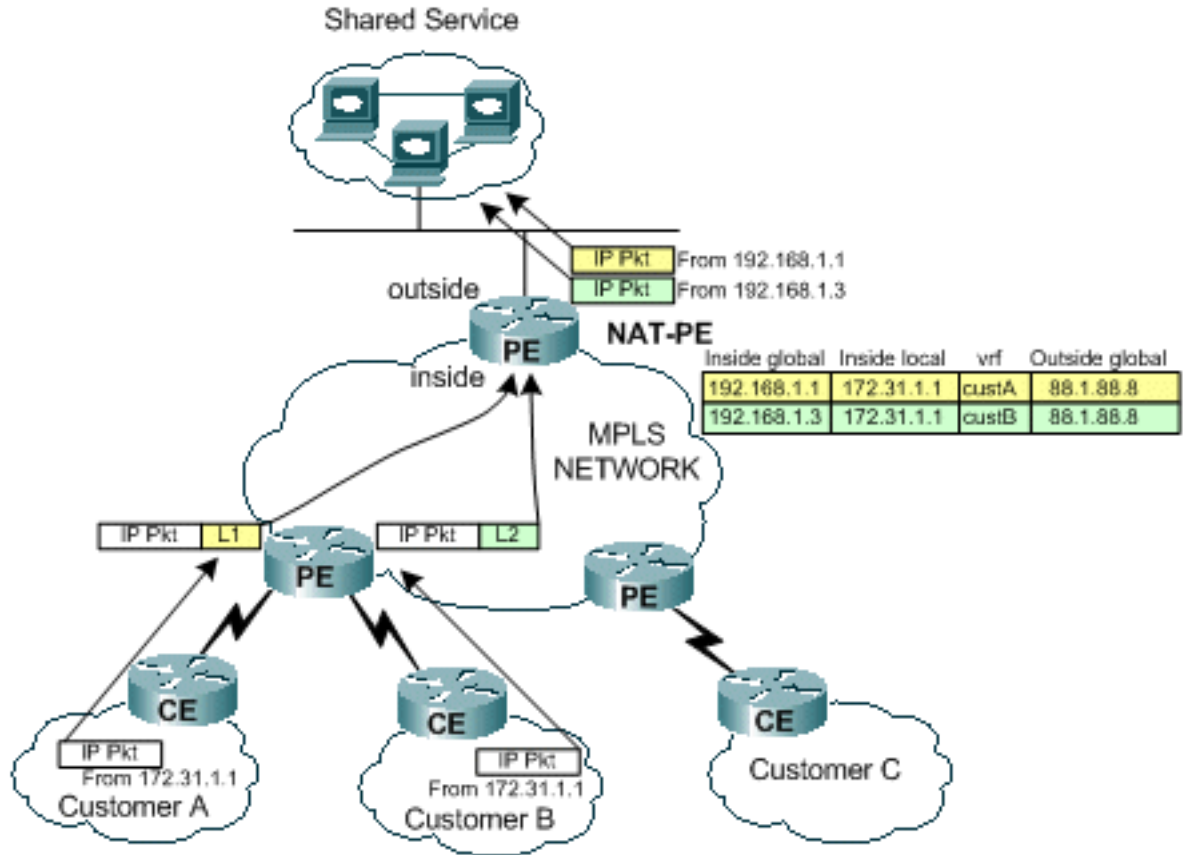

Abbildung 6 zeigt Pakete, die von zwei Kunden-VPNs mit doppelten IP-Adressierungsschemata für einen Host für gemeinsam genutzte Dienste bestimmt sind. Die Abbildung zeigt ein von Kunde A stammendes Paket mit der Quelladresse 172.31.1.1, das für einen gemeinsam genutzten Server unter 88.1.88.8 bestimmt ist. Ein weiteres Paket von Kunde B mit derselben Quell-IP-Adresse wird ebenfalls an denselben freigegebenen Server gesendet. Wenn die Pakete den PE-Router erreichen, wird eine Layer-3-Suche für das Ziel-IP-Netzwerk in der Forwarding Information Base (FIB) durchgeführt.

Der FIB-Eintrag weist den PE-Router an, den Datenverkehr mithilfe eines Label-Stacks an den Egress-PE weiterzuleiten. Das untere Label im Stack wird vom Ziel-PE-Router zugewiesen, in diesem Fall Router-Leguana.

iguana# **[show ip cef vrf](//www.cisco.com/en/US/docs/ios/12_3/switch/command/reference/swi_s2.html#wp1081015)** *custA 88.1.88.8* 88.1.88.8/32, version 47, epoch 0, cached adjacency 88.1.3.2 0 packets, 0 bytes tag information set local tag: VPN-route-head fast tag rewrite with Et1/0, 88.1.3.2, tags imposed: {24}

```
 via 88.1.11.5, 0 dependencies, recursive
  next hop 88.1.3.2, Ethernet1/0 via 88.1.11.5/32
   valid cached adjacency
   tag rewrite with Et1/0, 88.1.3.2, tags imposed: {24}
```

```
iguana# show ip cef vrf custB 88.1.88.8
88.1.88.8/32, version 77, epoch 0, cached adjacency 88.1.3.2
0 packets, 0 bytes
  tag information set
    local tag: VPN-route-head
    fast tag rewrite with Et1/0, 88.1.3.2, tags imposed: {28}
   via 88.1.11.5, 0 dependencies, recursive
    next hop 88.1.3.2, Ethernet1/0 via 88.1.11.5/32
    valid cached adjacency
     tag rewrite with Et1/0, 88.1.3.2, tags imposed: {28}
iguana#
```
Die Anzeige zeigt an, dass Pakete von VRF custA einen Tagwert von 24 (0x18) haben und Pakete von VRF custB einen Tagwert von 28 (0x1C) aufweisen.

Da in diesem Fall keine "P"-Router in unserem Netzwerk vorhanden sind, wird kein zusätzliches Tag festgelegt. Hätte es Core-Router gegeben, wäre ein externes Label festgelegt worden, und der normale Prozess des Label-Austauschs hätte im Core-Netzwerk stattgefunden, bis das Paket den Egress-PE erreicht hätte.

Da der Jila-Router direkt mit dem Egress-PE verbunden ist, wird das Tag vor dem Hinzufügen immer wieder angehoben:

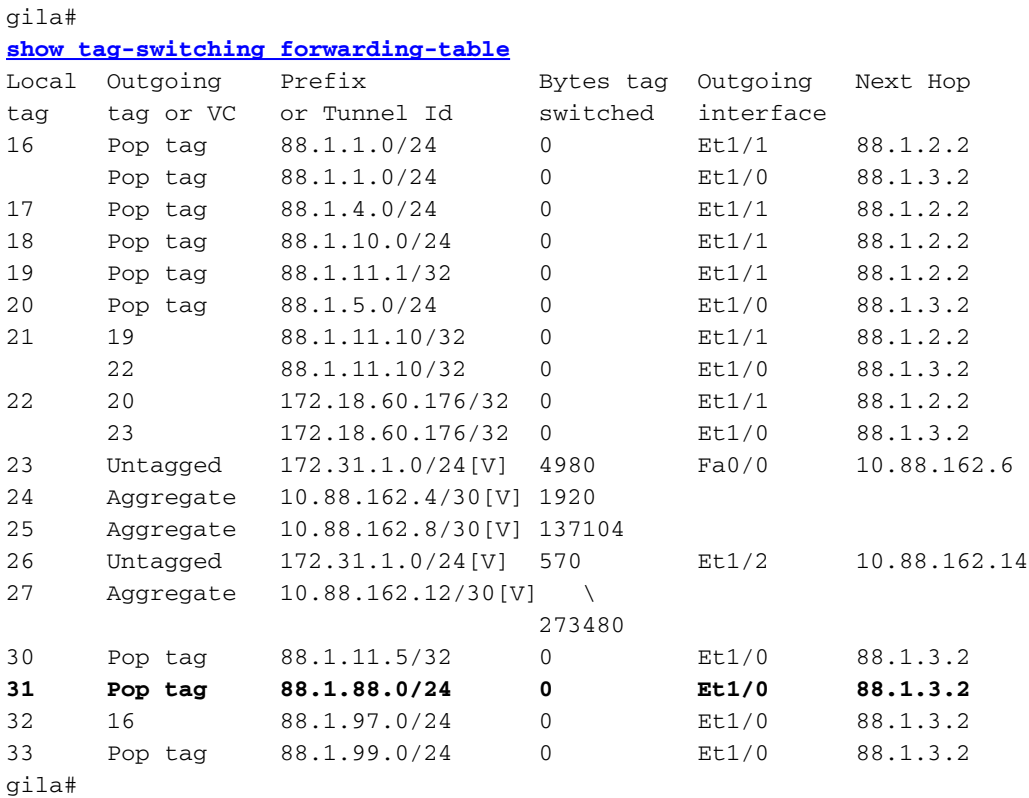

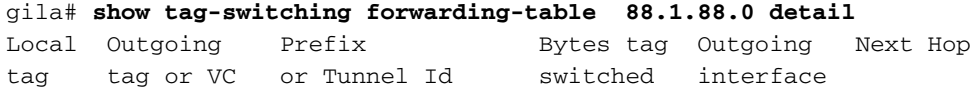

```
31 Pop tag 88.1.88.0/24 0 Et1/0 88.1.3.2
       MAC/Encaps=14/14, MRU=1504, Tag Stack{}
       005054D92A250090BF9C6C1C8847
       No output feature configured
    Per-packet load-sharing
gila#
```
Die nächste Anzeige zeigt Echo-Pakete, die vom ausgehenden PE NAT-Router empfangen wurden (an der Schnittstelle E1/0/5 auf iguana).

```
From CustA:
DLC: ----- DLC Header -----
      \overline{D}LC:
        DLC: Frame 1 arrived at 16:21:34.8415; frame size is 118 (0076 hex)
           bytes.
        DLC: Destination = Station 005054D92A25
       DLC: Source = Station 0090BF9C6C1C
        DLC: Ethertype = 8847 (MPLS)
        DLC:
  MPLS: ----- MPLS Label Stack -----
        MPLS:
        MPLS: Label Value = 00018
        MPLS: Reserved For Experimental Use = 0
       MPLS: Stack Value = 1 (Bottom of Stack)
       MPLS: Time to Live = 254 (hops) MPLS:
  IP: ----- IP Header -----
        IP:
        IP: Version = 4, header length = 20 bytes
        IP: Type of service = 00
        IP: 000. .... = routine
        IP: ...0 .... = normal delay
        IP: .... 0... = normal throughput
        IP: .... .0.. = normal reliability
        IP: .... ..0. = ECT bit - transport protocol will ignore the CE
           bit
        IP: .... ...0 = CE bit - no congestion
        IP: Total length = 100 bytes
        IP: Identification = 175
       IP: Flags = 0X
        IP: .0.. .... = may fragment
        IP: ..0. .... = last fragment
        IP: Fragment offset = 0 bytes
        IP: Time to live = 254 seconds/hops
       IP: Protocol = 1 (ICMP) IP: Header checksum = 5EC0 (correct)
        IP: Source address = [172.31.1.1]
        IP: Destination address = [88.1.88.8]
        IP: No options
        IP:
  ICMP: ----- ICMP header -----
        ICMP:
        ICMP: Type = 8 (Echo)
        ICMP: Code = 0
        ICMP: Checksum = 4AF1 (correct)
        ICMP: Identifier = 4713
        ICMP: Sequence number = 6957
        ICMP: [72 bytes of data]
        ICMP:
        ICMP: [Normal end of "ICMP header".]
```

```
From CustB:
DLC: ----- DLC Header -----
       DT.C. DLC: Frame 11 arrived at 16:21:37.1558; frame size is 118 (0076 hex)
           bytes.
        DLC: Destination = Station 005054D92A25
       DLC: Source = Station 0090BF9C6C1C
        DLC: Ethertype = 8847 (MPLS)
       DT.C: MPLS: ----- MPLS Label Stack -----
        MPLS:
        MPLS: Label Value = 0001C
        MPLS: Reserved For Experimental Use = 0
       MPLS: Stack Value = 1 (Bottom of Stack)
       MPLS: Time to Live = 254 (hops) MPLS:
  IP: ----- IP Header -----
        IP:
        IP: Version = 4, header length = 20 bytes
        IP: Type of service = 00
        IP: 000. .... = routine
        IP: ...0 .... = normal delay
        IP: .... 0... = normal throughput
        IP: .... .0.. = normal reliability
        IP: .... ..0. = ECT bit - transport protocol will ignore the CE
          bit
       IP: \ldots \ldots \ldots 0 = CE bit - no congestion
        IP: Total length = 100 bytes
        IP: Identification = 165
       IP: Flags = 0XIP: . 0.. .... = may fragment
        IP: ..0. .... = last fragment
        IP: Fragment offset = 0 bytes
        IP: Time to live = 254 seconds/hops
       IP: Protocol = 1 (ICMP)
        IP: Header checksum = 5ECA (correct)
        IP: Source address = [172.31.1.1]
        IP: Destination address = [88.1.88.8]
        IP: No options
        IP:
  ICMP: ----- ICMP header -----
        ICMP:
        ICMP: Type = 8 (Echo)
        ICMP: Code = 0
        ICMP: Checksum = AD5E (correct)
        ICMP: Identifier = 3365
        ICMP: Sequence number = 7935
        ICMP: [72 bytes of data]
        ICMP:
        ICMP: [Normal end of "ICMP header".]
```
Diese Pings führen dazu, dass die folgenden Einträge in der NAT-Tabelle in der iguana des Ausgangs-PE-Routers erstellt werden. Die spezifischen Einträge, die für die oben gezeigten Pakete erstellt wurden, können mit ihrer ICMP-Kennung abgeglichen werden.

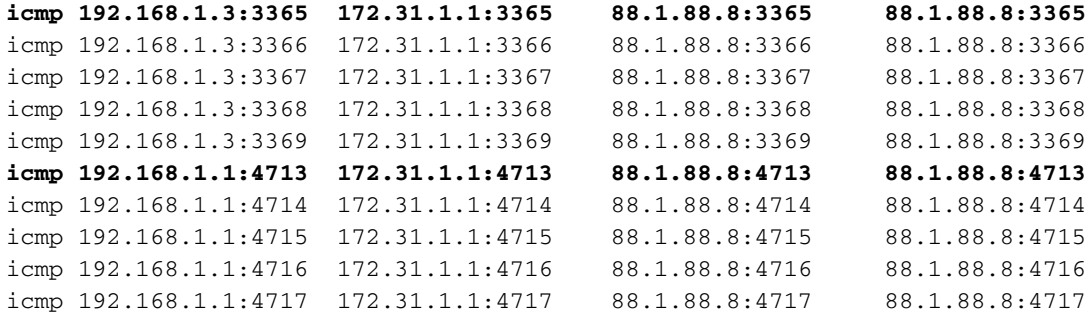

iguana#

#### **show ip nat translations** *verbose*

Pro Inside global Inside local Outside local Outside global icmp 192.168.1.3:3365 172.31.1.1:3365 88.1.88.8:3365 88.1.88.8:3365 create 00:00:34, use 00:00:34, left 00:00:25, Map-Id(In): 2, flags: extended, use\_count: 0, VRF : **custB** icmp 192.168.1.3:3366 172.31.1.1:3366 88.1.88.8:3366 88.1.88.8:3366 create 00:00:34, use 00:00:34, left 00:00:25, Map-Id(In): 2, flags: extended, use\_count: 0, VRF : **custB** icmp 192.168.1.3:3367 172.31.1.1:3367 88.1.88.8:3367 88.1.88.8:3367 create 00:00:34, use 00:00:34, left 00:00:25, Map-Id(In): 2, flags: extended, use\_count: 0, VRF : **custB** icmp 192.168.1.3:3368 172.31.1.1:3368 88.1.88.8:3368 88.1.88.8:3368 create 00:00:34, use 00:00:34, left 00:00:25, Map-Id(In): 2, flags: extended, use\_count: 0, VRF : **custB** icmp 192.168.1.3:3369 172.31.1.1:3369 88.1.88.8:3369 88.1.88.8:3369 create 00:00:34, use 00:00:34, left 00:00:25, Map-Id(In): 2, flags: extended, use\_count: 0, VRF : **custB** icmp 192.168.1.1:4713 172.31.1.1:4713 88.1.88.8:4713 88.1.88.8:4713 create 00:00:37, use 00:00:37, left 00:00:22, Map-Id(In): 1, Pro Inside global Inside local Outside local Outside global flags: extended, use\_count: 0, VRF : **custA** icmp 192.168.1.1:4714 172.31.1.1:4714 88.1.88.8:4714 88.1.88.8:4714 create 00:00:37, use 00:00:37, left 00:00:22, Map-Id(In): 1, flags: extended, use\_count: 0, VRF : **custA** icmp 192.168.1.1:4715 172.31.1.1:4715 88.1.88.8:4715 88.1.88.8:4715 create 00:00:37, use 00:00:37, left 00:00:22, Map-Id(In): 1, flags: extended, use\_count: 0, VRF : **custA** icmp 192.168.1.1:4716 172.31.1.1:4716 88.1.88.8:4716 88.1.88.8:4716 create 00:00:37, use 00:00:37, left 00:00:22, Map-Id(In): 1, flags: extended, use\_count: 0, VRF : **custA** icmp 192.168.1.1:4717 172.31.1.1:4717 88.1.88.8:4717 88.1.88.8:4717 create 00:00:37, use 00:00:37, left 00:00:22, Map-Id(In): 1, flags: extended, use\_count: 0, VRF : **custA** iguana#

#### Paketfluss vom Shared Service Back-to-Origin VPN

Wenn Pakete an Geräte zurückfließen, die auf den Host für den gemeinsam genutzten Service

zugegriffen haben, wird die NAT-Tabelle vor dem Routing überprüft (Pakete werden von der "externen" NAT-Schnittstelle zur "internen" Schnittstelle gesendet). Da jeder einzelne Eintrag die entsprechende VRF-ID enthält, kann das Paket entsprechend übersetzt und weitergeleitet werden.

## Abbildung 7: Pakete werden zurück an Benutzer des gemeinsam genutzten Dienstes übertragen

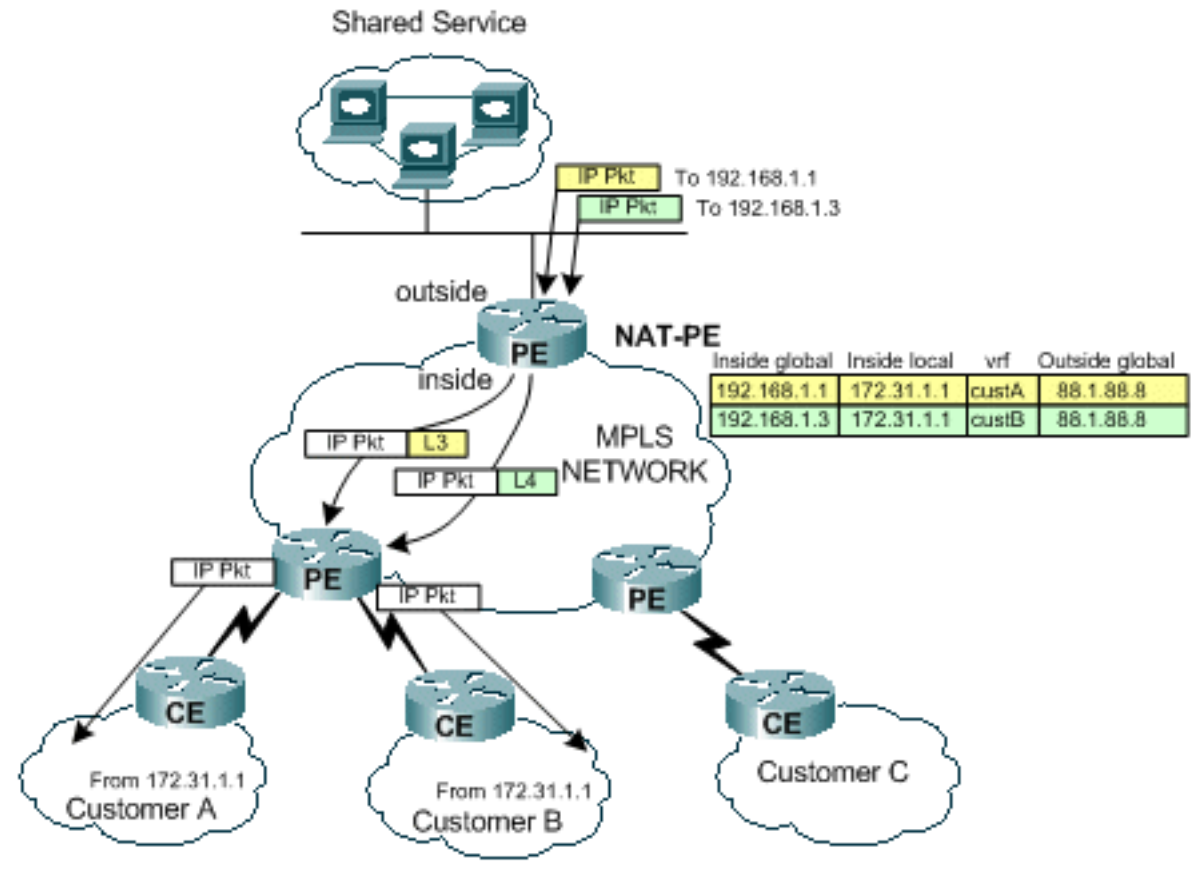

Wie in Abbildung 7 gezeigt, wird der Rückverkehr zunächst von NAT überprüft, um einen passenden Übersetzungseintrag zu finden. Beispielsweise wird ein Paket an das Ziel 192.168.1.1 gesendet. Die NAT-Tabelle wird durchsucht. Wenn eine Übereinstimmung gefunden wurde, wird die entsprechende Übersetzung an die "interne lokale" Adresse (172.31.1.1) durchgeführt, und anschließend wird eine Adjacency-Suche mit der zugehörigen VRF-ID des NAT-Eintrags durchgeführt.

```
iguana# show ip cef vrf custA 172.31.1.0
172.31.1.0/24, version 12, epoch 0, cached adjacency 88.1.3.1
0 packets, 0 bytes
   tag information set
     local tag: VPN-route-head
     fast tag rewrite with Et1/0/5, 88.1.3.1, tags imposed: {23}
   via 88.1.11.9, 0 dependencies, recursive
    next hop 88.1.3.1, Ethernet1/0/5 via 88.1.11.9/32
     valid cached adjacency
     tag rewrite with Et1/0/5, 88.1.3.1, tags imposed: {23}
```
#### iguana# **show ip cef vrf custB 172.31.1.0**

172.31.1.0/24, version 18, epoch 0, cached adjacency 88.1.3.1 0 packets, 0 bytes tag information set local tag: VPN-route-head fast tag rewrite with  $Et1/0/5$ , 88.1.3.1, tags imposed:  $\{26\}$ 

```
 via 88.1.11.9, 0 dependencies, recursive
    next hop 88.1.3.1, Ethernet1/0/5 via 88.1.11.9/32
    valid cached adjacency
     tag rewrite with Et1/0/5, 88.1.3.1, tags imposed: {26}
iguana#
```
Label 23 (0x17) wird für Datenverkehr verwendet, der für 172.31.1.0/24 im VRF-KundeA bestimmt ist, und das Label 26 (0x1A) wird für Pakete verwendet, die für 172.31.1.0/24 im VRF-KundeB bestimmt sind.

Dies wird in den Echo-Antwortpaketen angezeigt, die von Router iguana gesendet wurden:

```
To custA:
  DLC: ----- DLC Header -----
        DLC:
        DLC: Frame 2 arrived at 16:21:34.8436; frame size is 118 (0076 hex)
           bytes.
        DLC: Destination = Station 0090BF9C6C1C
       DLC: Source = Station 005054D92A25 DLC: Ethertype = 8847 (MPLS)
       DT.C: MPLS: ----- MPLS Label Stack -----
        MPLS:
        MPLS: Label Value = 00017
        MPLS: Reserved For Experimental Use = 0
       MPI.S: Stack Value = 1 (Bottom of Stack)
       MPLS: Time to Live = 254 (hops) MPLS:
  IP: ----- IP Header -----
        IP:
        IP: Version = 4, header length = 20 bytes
        IP: Type of service = 00
        IP: 000. .... = routine
        IP: ...0 .... = normal delay
        IP: .... 0... = normal throughput
        IP: .... .0.. = normal reliability
        IP: .... ..0. = ECT bit - transport protocol will ignore the CE
           bit
       IP: \dots \dots \dots 0 = CE bit - no congestion
        IP: Total length = 100 bytes
        IP: Identification = 56893
       IP: Flags = 4X IP: .1.. .... = don't fragment
        IP: ..0. .... = last fragment
        IP: Fragment offset = 0 bytes
        IP: Time to live = 254 seconds/hops
       IP: Protocol = 1 (ICMP) IP: Header checksum = 4131 (correct)
       IP: Source address = [88.1.88.8] IP: Destination address = [172.31.1.1]
        IP: No options
        IP:
  ICMP: ----- ICMP header -----
        ICMP:
        ICMP: Type = 0 (Echo reply)
        ICMP: Code = 0
        ICMP: Checksum = 52F1 (correct)
        ICMP: Identifier = 4713
        ICMP: Sequence number = 6957
        ICMP: [72 bytes of data]
```
Wenn das Paket den Ziel-PE-Router erreicht, wird das Label verwendet, um die entsprechende VRF-Instanz und Schnittstelle zum Senden des Pakets zu ermitteln.

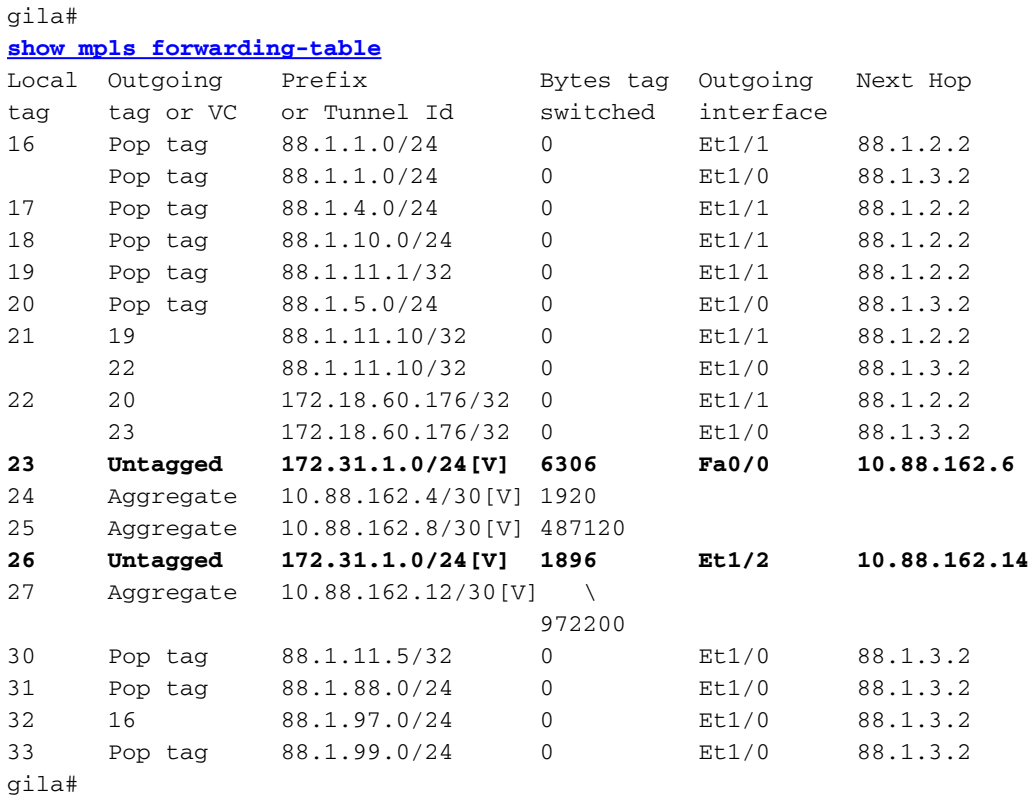

### Konfigurationen

Einige externe Informationen wurden aus Gründen der Kürze aus den Konfigurationen entfernt.

```
IGUANA:
!
ip vrf custA
 rd 65002:100
 route-target export 65002:100
 route-target import 65002:100
!
ip vrf custB
 rd 65002:200
 route-target export 65002:200
 route-target import 65002:200
!
ip cef
mpls label protocol ldp
tag-switching tdp router-id Loopback0
!
interface Loopback0
 ip address 88.1.11.5 255.255.255.255
 no ip route-cache
 no ip mroute-cache
!
interface Loopback11
 ip vrf forwarding custA
```

```
 ip address 172.16.1.1 255.255.255.255
!
interface Ethernet1/0/0
 ip vrf forwarding custB
 ip address 10.88.163.5 255.255.255.252
 no ip route-cache
 no ip mroute-cache
!
interface Ethernet1/0/4
 ip address 88.1.1.1 255.255.255.0
 ip nat inside
 no ip mroute-cache
 tag-switching ip
!
interface Ethernet1/0/5
 ip address 88.1.3.2 255.255.255.0
 ip nat inside
 no ip mroute-cache
 tag-switching ip
!
!
interface FastEthernet1/1/0
 ip address 88.1.88.1 255.255.255.0
 ip nat outside
 full-duplex
!
interface FastEthernet5/0/0
 ip address 88.1.99.1 255.255.255.0
 speed 100
 full-duplex
!
router ospf 881
 log-adjacency-changes
 redistribute static subnets
 network 88.1.0.0 0.0.255.255 area 0
!
router bgp 65002
 no synchronization
 no bgp default ipv4-unicast
 bgp log-neighbor-changes
 neighbor 88.1.11.1 remote-as 65002
 neighbor 88.1.11.1 update-source Loopback0
 neighbor 88.1.11.9 remote-as 65002
 neighbor 88.1.11.9 update-source Loopback0
 neighbor 88.1.11.10 remote-as 65002
 neighbor 88.1.11.10 update-source Loopback0
 no auto-summary
 !
 address-family ipv4 multicast
 no auto-summary
 no synchronization
 exit-address-family
  !
 address-family vpnv4
 neighbor 88.1.11.1 activate
 neighbor 88.1.11.1 send-community extended
 neighbor 88.1.11.9 activate
 neighbor 88.1.11.9 send-community extended
 no auto-summary
 exit-address-family
  !
 address-family ipv4
 neighbor 88.1.11.1 activate
 neighbor 88.1.11.9 activate
```

```
 neighbor 88.1.11.10 activate
  no auto-summary
  no synchronization
  exit-address-family
  !
  address-family ipv4 vrf custB
  redistribute connected
  redistribute static
 no auto-summary
 no synchronization
  exit-address-family
  !
  address-family ipv4 vrf custA
  redistribute static
  no auto-summary
 no synchronization
 exit-address-family
!
ip nat pool SSPOOL1 192.168.1.1 192.168.1.254 prefix-length 24
ip nat inside source list 181 pool SSPOOL1 vrf custA overload
ip nat inside source list 181 pool SSPOOL1 vrf custB overload
ip classless
ip route 88.1.88.0 255.255.255.0 FastEthernet1/1/0
ip route 88.1.97.0 255.255.255.0 FastEthernet5/0/0 88.1.99.2
ip route 88.1.99.0 255.255.255.0 FastEthernet5/0/0 88.1.99.2
ip route 192.168.1.0 255.255.255.0 Null0
ip route vrf custA 88.1.88.8 255.255.255.255 FastEthernet1/1/0 88.1.88.8 global
ip route vrf custB 10.88.208.0 255.255.240.0 10.88.163.6
ip route vrf custB 64.102.0.0 255.255.0.0 10.88.163.6
ip route vrf custB 88.1.88.8 255.255.255.255 FastEthernet1/1/0 88.1.88.8 global
ip route vrf custB 128.0.0.0 255.0.0.0 10.88.163.6
no ip http server
!
access-list 181 permit ip any host 88.1.88.8
!
GILA:
!
ip vrf custA
 rd 65002:100
 route-target export 65002:100
 route-target import 65002:100
!
ip vrf custB
 rd 65002:200
 route-target export 65002:200
 route-target import 65002:200
!
ip cef
mpls label protocol ldp
tag-switching tdp router-id Loopback0
!
interface Loopback0
 ip address 88.1.11.9 255.255.255.255
!
interface FastEthernet0/0
  ip vrf forwarding custA
 ip address 10.88.162.5 255.255.255.252
  duplex full
!
interface Ethernet1/0
```

```
 ip address 88.1.3.1 255.255.255.0
 no ip mroute-cache
 duplex half
 tag-switching ip
!
interface Ethernet1/1
 ip address 88.1.2.1 255.255.255.0
 no ip mroute-cache
 duplex half
 tag-switching ip
!
interface Ethernet1/2
 ip vrf forwarding custB
  ip address 10.88.162.13 255.255.255.252
 ip ospf cost 100
 duplex half
!
interface FastEthernet2/0
 ip vrf forwarding custA
 ip address 10.88.162.9 255.255.255.252
 duplex full
!
router ospf 881
 log-adjacency-changes
 redistribute static subnets
 network 88.1.0.0 0.0.255.255 area 0
 default-metric 30
!
router bgp 65002
 no synchronization
 no bgp default ipv4-unicast
 bgp log-neighbor-changes
 neighbor 88.1.11.1 remote-as 65002
 neighbor 88.1.11.1 update-source Loopback0
 neighbor 88.1.11.1 activate
 neighbor 88.1.11.5 remote-as 65002
 neighbor 88.1.11.5 update-source Loopback0
 neighbor 88.1.11.5 activate
 no auto-summary
 !
 address-family ipv4 vrf custB
 redistribute connected
 redistribute static
 no auto-summary
 no synchronization
 exit-address-family
 !
 address-family ipv4 vrf custA
 redistribute connected
 redistribute static
 no auto-summary
 no synchronization
 exit-address-family
 !
 address-family vpnv4
 neighbor 88.1.11.1 activate
 neighbor 88.1.11.1 send-community extended
 neighbor 88.1.11.5 activate
 neighbor 88.1.11.5 send-community extended
 no auto-summary
 exit-address-family
!
ip classless
ip route vrf custA 172.31.1.0 255.255.255.0 FastEthernet0/0 10.88.162.6
```
ip route vrf custB 172.31.1.0 255.255.255.0 Ethernet1/2 10.88.162.14

Der Drache des Routers hätte eine sehr ähnliche Konfiguration wie die Gila.

#### Import/Export von Route Targets nicht zulässig

!

Wenn das Shared-Service-Netzwerk selbst als VRF-Instanz konfiguriert ist, ist eine zentrale NAT am Egress-PE nicht möglich. Der Grund hierfür ist, dass die eingehenden Pakete nicht unterschieden werden können und nur eine Route zurück zum ursprünglichen Subnetz im Egress-PE-NAT vorhanden ist.

Hinweis: Die folgenden Anzeigen sollen das Ergebnis einer ungültigen Konfiguration veranschaulichen.

Das Beispielnetzwerk wurde so konfiguriert, dass das Shared Service-Netzwerk als VRF-Instanz definiert wurde (VRF-Name = Server). Eine Anzeige der CEF-Tabelle auf dem Eingangs-PE zeigt Folgendes:

```
gila# show ip cef vrf custA 88.1.88.0
88.1.88.0/24, version 45, epoch 0, cached adjacency 88.1.3.2
0 packets, 0 bytes
  tag information set
    local tag: VPN-route-head
    fast tag rewrite with Et1/0, 88.1.3.2, tags imposed: {24}
   via 88.1.11.5, 0 dependencies, recursive
    next hop 88.1.3.2, Ethernet1/0 via 88.1.11.5/32
    valid cached adjacency
     tag rewrite with Et1/0, 88.1.3.2, tags imposed: {24}
gila#
```

```
gila# show ip cef vrf custB 88.1.88.0
88.1.88.0/24, version 71, epoch 0, cached adjacency 88.1.3.2
0 packets, 0 bytes
  tag information set
     local tag: VPN-route-head
    fast tag rewrite with Et1/0, 88.1.3.2, tags imposed: \{24\} via 88.1.11.5, 0 dependencies, recursive
    next hop 88.1.3.2, Ethernet1/0 via 88.1.11.5/32
    valid cached adjacency
     tag rewrite with Et1/0, 88.1.3.2, tags imposed: {24}
gila#
```
iguana# **[show tag-switching forwarding vrf](//www.cisco.com/en/US/docs/ios/12_2/switch/command/reference/xrfscmd8.html#wp1047983)tags 24** Local Outgoing Prefix Bytes tag Outgoing Next Hop tag tag or VC or Tunnel Id switched interface 24 Aggregate 88.1.88.0/24[V] 10988 iguana#

Hinweis: Beachten Sie, dass der Tag-Wert 24 sowohl für VRF-KundeA als auch für VRF-KundeB festgelegt wird.

Diese Anzeige zeigt die Routing-Tabelle für die VRF-Instanz "Server" des Shared Service:

```
iguana#
show ip route vrf sserver 172.31.1.1
Routing entry for 172.31.1.0/24
   Known via "bgp 65002", distance 200, metric 0, type internal
  Last update from 88.1.11.9 1d01h ago
   Routing Descriptor Blocks:
   * 88.1.11.9 (Default-IP-Routing-Table), from 88.1.11.9, 1d01h ago
       Route metric is 0, traffic share count is 1
       AS Hops 0
```
Hinweis: Aus der Leguana-Perspektive des Egress-PE-Routers ist für das Zielnetzwerk nur eine Route vorhanden.

Aus diesem Grund konnte der Datenverkehr von mehreren Kunden-VPNs nicht ausgezeichnet werden, und der zurückkehrende Datenverkehr konnte das entsprechende VPN nicht erreichen. Wenn der gemeinsam genutzte Service als VRF-Instanz definiert werden muss, muss die NAT-Funktion in den Eingangs-PE verschoben werden.

## <span id="page-19-0"></span>Eingangs-PE NAT

In diesem Beispiel werden die Provider Edge-Router mit den Namen "gila" und "Dragon" für NAT konfiguriert. Für jedes angeschlossene Kunden-VPN, das Zugriff auf den gemeinsam genutzten Service benötigt, wird ein NAT-Pool definiert. Der entsprechende Pool wird für jede NAT-Adresse des Kundennetzwerks verwendet. Die NAT wird nur für Pakete ausgeführt, die für den Host des gemeinsam genutzten Dienstes unter 88.1.88.8 bestimmt sind.

ip nat pool **SSPOOL1** 192.168.1.1 192.168.1.254 prefix-length 24 ip nat pool **SSPOOL2** 192.168.2.1 192.168.2.254 prefix-length 24 ip nat inside source list **181** pool **SSPOOL1** vrf **custA** overload ip nat inside source list **181** pool **SSPOOL2** vrf **custB** overload

Hinweis: In diesem Szenario werden gemeinsame Pools nicht unterstützt. Wenn das LAN des gemeinsam genutzten Dienstes (am Ausgangs-PE) über eine generische Schnittstelle verbunden ist, kann der NAT-Pool gemeinsam genutzt werden.

Ein Ping, der von einer doppelten Adresse (172.31.1.1) in jedem der Netzwerke stammt, die an das Netzwerk angeschlossen sind, und capeFurcht8 führen zu folgenden NAT-Einträgen:

Von gila:

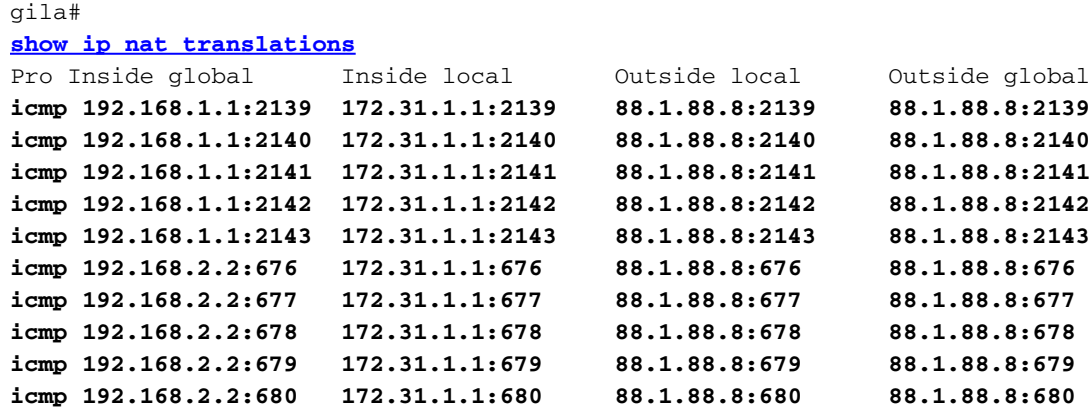

Hinweis: Dieselbe interne lokale Adresse (172.31.1.1) wird entsprechend der Quell-VRF-Instanz in jeden der definierten Pools übersetzt. Die VRF-Instanz wird im Befehl show ip nat translation Ausführse angezeigt:

gila# **show ip nat translations verbose** Pro Inside global Inside local Outside local Outside global icmp 192.168.1.1:2139 172.31.1.1:2139 88.1.88.8:2139 88.1.88.8:2139 create 00:00:08, use 00:00:08, left 00:00:51, Map-Id(In): 3, flags: extended, use\_count: 0, VRF : **custA** icmp 192.168.1.1:2140 172.31.1.1:2140 88.1.88.8:2140 88.1.88.8:2140 create 00:00:08, use 00:00:08, left 00:00:51, Map-Id(In): 3, flags: extended, use\_count: 0, VRF : **custA** icmp 192.168.1.1:2141 172.31.1.1:2141 88.1.88.8:2141 88.1.88.8:2141 create 00:00:08, use 00:00:08, left 00:00:51, Map-Id(In): 3, flags: extended, use\_count: 0, VRF : **custA** icmp 192.168.1.1:2142 172.31.1.1:2142 88.1.88.8:2142 88.1.88.8:2142 create 00:00:08, use 00:00:08, left 00:00:51, Map-Id(In): 3, flags: extended, use\_count: 0, VRF : **custA** icmp 192.168.1.1:2143 172.31.1.1:2143 88.1.88.8:2143 88.1.88.8:2143 create 00:00:08, use 00:00:08, left 00:00:51, Map-Id(In): 3, flags: extended, use\_count: 0, VRF : **custA** icmp 192.168.2.2:676 172.31.1.1:676 88.1.88.8:676 88.1.88.8:676 create 00:00:10, use 00:00:10, left 00:00:49, Map-Id(In): 2, flags: extended, use\_count: 0, VRF : **custB** icmp 192.168.2.2:677 172.31.1.1:677 88.1.88.8:677 88.1.88.8:677 create 00:00:10, use 00:00:10, left 00:00:49, Map-Id(In): 2, flags: extended, use\_count: 0, VRF : **custB** icmp 192.168.2.2:678 172.31.1.1:678 88.1.88.8:678 88.1.88.8:678 create 00:00:10, use 00:00:10, left 00:00:49, Map-Id(In): 2, flags: extended, use\_count: 0, VRF : **custB** icmp 192.168.2.2:679 172.31.1.1:679 88.1.88.8:679 88.1.88.8:679 create 00:00:10, use 00:00:10, left 00:00:49, Map-Id(In): 2, flags: extended, use\_count: 0, VRF : **custB** icmp 192.168.2.2:680 172.31.1.1:680 88.1.88.8:680 88.1.88.8:680 create 00:00:10, use 00:00:10, left 00:00:49, Map-Id(In): 2, flags: extended, use\_count: 0, VRF : **custB**

Diese Anzeigen zeigen die Routing-Informationen für die lokal angeschlossenen VPNs für Kunde A und Kunde B an:

gila# **show ip route vrf custA** Codes: C - connected, S - static, R - RIP, M - mobile, B - BGP D - EIGRP, EX - EIGRP external, O - OSPF, IA - OSPF inter area N1 - OSPF NSSA external type 1, N2 - OSPF NSSA external type 2 E1 - OSPF external type 1, E2 - OSPF external type 2 I - IS-IS, L1 - IS-IS level-1, L2 - IS-IS level-2, ia - IS-IS inter area \* - candidate default, U - per-user static route, o - ODR P - periodic downloaded static route

Gateway of last resort is 88.1.11.1 to network 0.0.0.0

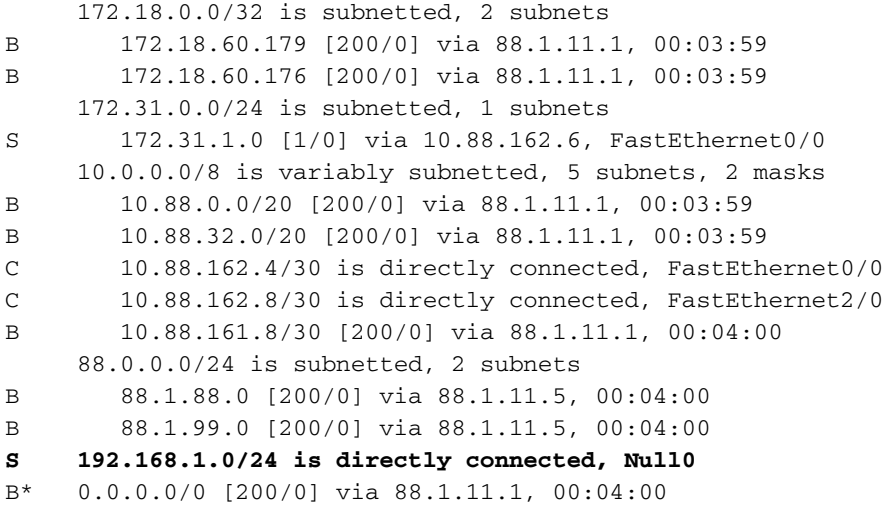

#### gila# **show ip route vrf custB**

Codes: C - connected, S - static, R - RIP, M - mobile, B - BGP D - EIGRP, EX - EIGRP external, O - OSPF, IA - OSPF inter area N1 - OSPF NSSA external type 1, N2 - OSPF NSSA external type 2 E1 - OSPF external type 1, E2 - OSPF external type 2 I - IS-IS, L1 - IS-IS level-1, L2 - IS-IS level-2, ia - IS-IS inter area \* - candidate default, U - per-user static route, o - ODR P - periodic downloaded static route

#### Gateway of last resort is not set

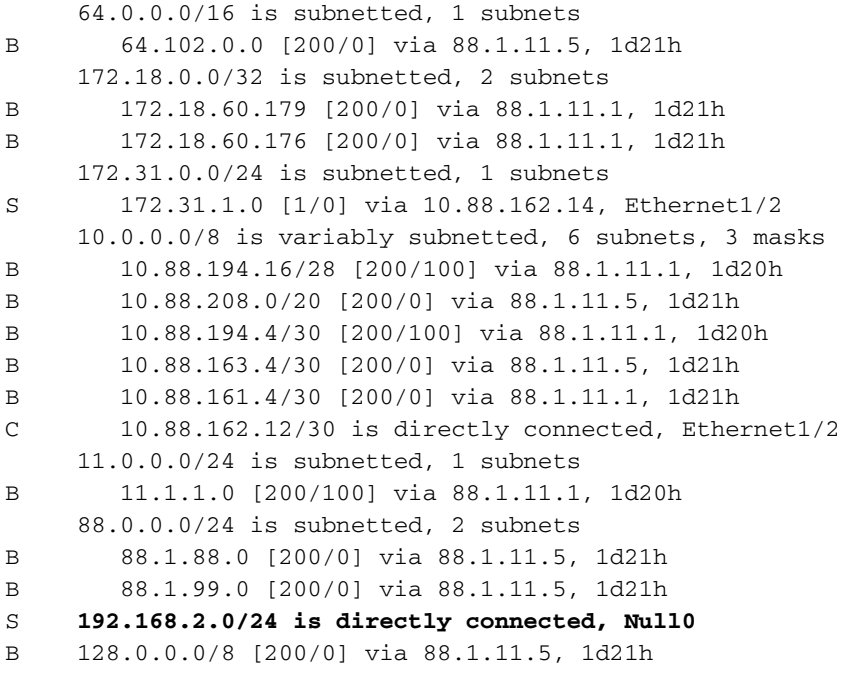

Hinweis: Aus der statischen Konfiguration wurde eine Route für jeden der NAT-Pools hinzugefügt. Diese Subnetze werden anschließend in die gemeinsam genutzte Server-VRF-Instanz am Ausgangs-PE-Router iguana importiert:

```
Routing Table: sserver
Codes: C - connected, S - static, R - RIP, M - mobile, B - BGP
       D - EIGRP, EX - EIGRP external, O - OSPF, IA - OSPF inter area
       N1 - OSPF NSSA external type 1, N2 - OSPF NSSA external type 2
       E1 - OSPF external type 1, E2 - OSPF external type 2
       I - IS-IS, L1 - IS-IS level-1, L2 - IS-IS level-2, ia - IS-IS inter area
        * - candidate default, U - per-user static route, o - ODR
        P - periodic downloaded static route
```
Gateway of last resort is not set

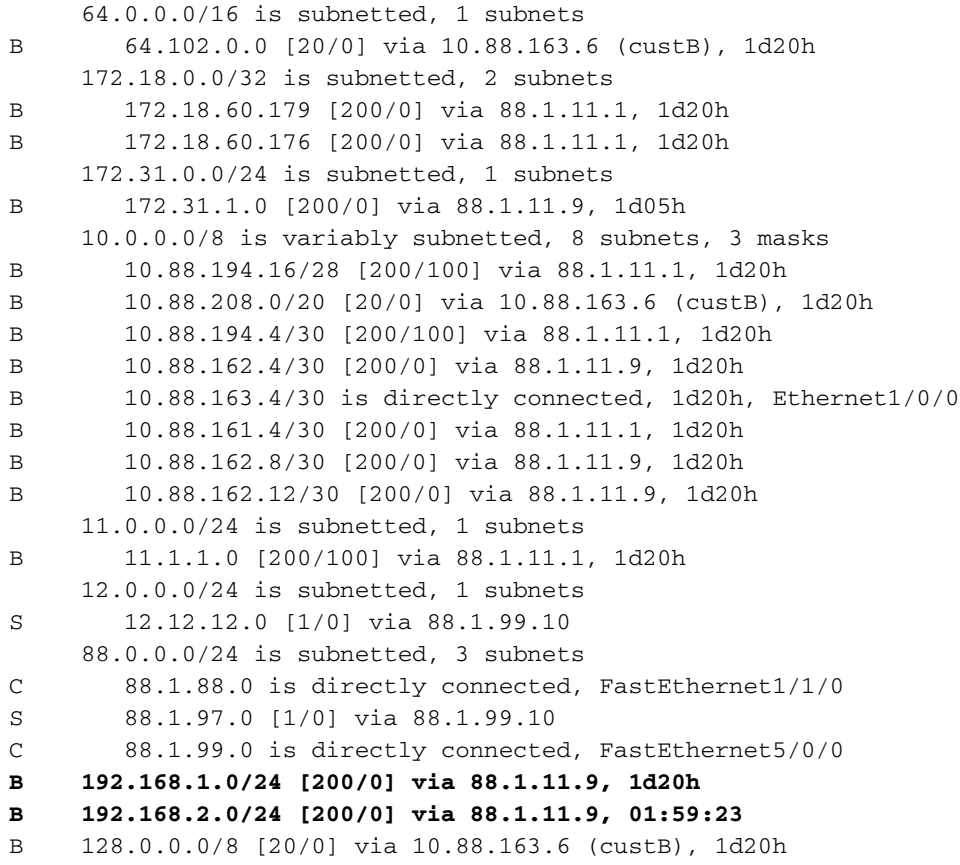

### Konfigurationen

Einige externe Informationen wurden aus Gründen der Kürze aus den Konfigurationen entfernt.

GILA: ip vrf custA rd 65002:100 route-target export 65002:100 route-target export 65002:1001 route-target import 65002:100 ! ip vrf custB rd 65002:200 route-target export 65002:200 route-target export 65002:2001 route-target import 65002:200 route-target import 65002:10 ! ip cef

```
mpls label protocol ldp
!
interface Loopback0
  ip address 88.1.11.9 255.255.255.255
!
interface FastEthernet0/0
 ip vrf forwarding custA
  ip address 10.88.162.5 255.255.255.252
 ip nat inside
  duplex full
!
interface Ethernet1/0
 ip address 88.1.3.1 255.255.255.0
 ip nat outside
 no ip mroute-cache
 duplex half
 tag-switching ip
!
interface Ethernet1/1
 ip address 88.1.2.1 255.255.255.0
 ip nat outside
 no ip mroute-cache
  duplex half
  tag-switching ip
!
interface Ethernet1/2
 ip vrf forwarding custB
  ip address 10.88.162.13 255.255.255.252
 ip nat inside
 duplex half
!
router ospf 881
  log-adjacency-changes
  redistribute static subnets
 network 88.1.0.0 0.0.255.255 area 0
  default-metric 30
!
router bgp 65002
 no synchronization
  no bgp default ipv4-unicast
  bgp log-neighbor-changes
  neighbor 88.1.11.1 remote-as 65002
  neighbor 88.1.11.1 update-source Loopback0
  neighbor 88.1.11.1 activate
  neighbor 88.1.11.5 remote-as 65002
  neighbor 88.1.11.5 update-source Loopback0
  neighbor 88.1.11.5 activate
  no auto-summary
  !
  address-family ipv4 vrf custB
  redistribute connected
  redistribute static
  no auto-summary
  no synchronization
  exit-address-family
  !
  address-family ipv4 vrf custA
  redistribute connected
  redistribute static
  no auto-summary
  no synchronization
  exit-address-family
```

```
 !
 address-family vpnv4
 neighbor 88.1.11.1 activate
 neighbor 88.1.11.1 send-community extended
 neighbor 88.1.11.5 activate
 neighbor 88.1.11.5 send-community extended
 no auto-summary
 exit-address-family
!
ip nat pool SSPOOL1 192.168.1.1 192.168.1.254 prefix-length 24
ip nat pool SSPOOL2 192.168.2.1 192.168.2.254 prefix-length 24
ip nat inside source list 181 pool SSPOOL1 vrf custA overload
ip nat inside source list 181 pool SSPOOL2 vrf custB overload
ip classless
ip route vrf custA 172.31.1.0 255.255.255.0 FastEthernet0/0 10.88.162.6
ip route vrf custA 192.168.1.0 255.255.255.0 Null0
ip route vrf custB 172.31.1.0 255.255.255.0 Ethernet1/2 10.88.162.14
ip route vrf custB 192.168.2.0 255.255.255.0 Null0
!
access-list 181 permit ip any host 88.1.88.8
!
```
Hinweis: Die Schnittstellen zu den Kundennetzwerken werden als "interne" NAT-Schnittstellen festgelegt, und die MPLS-Schnittstellen werden als "externe" NAT-Schnittstellen festgelegt.

```
iguana:
ip vrf custB
 rd 65002:200
 route-target export 65002:200
 route-target export 65002:2001
 route-target import 65002:200
 route-target import 65002:10
!
ip vrf sserver
 rd 65002:10
 route-target export 65002:10
 route-target import 65002:2001
 route-target import 65002:1001
!
ip cef distributed
mpls label protocol ldp
!
interface Loopback0
 ip address 88.1.11.5 255.255.255.255
 no ip route-cache
 no ip mroute-cache
!
interface Ethernet1/0/0
 ip vrf forwarding custB
 ip address 10.88.163.5 255.255.255.252
 no ip route-cache
 no ip mroute-cache
!
interface Ethernet1/0/4
 ip address 88.1.1.1 255.255.255.0
 no ip route-cache
 no ip mroute-cache
 tag-switching ip
!
interface Ethernet1/0/5
 ip address 88.1.3.2 255.255.255.0
 no ip route-cache
```

```
 no ip mroute-cache
 tag-switching ip
!
interface FastEthernet1/1/0
 ip vrf forwarding sserver
 ip address 88.1.88.1 255.255.255.0
 no ip route-cache
 no ip mroute-cache
 full-duplex
!
router ospf 881
 log-adjacency-changes
 redistribute static subnets
 network 88.1.0.0 0.0.255.255 area 0
!
router bgp 65002
 no synchronization
 no bgp default ipv4-unicast
 bgp log-neighbor-changes
 neighbor 88.1.11.1 remote-as 65002
 neighbor 88.1.11.1 update-source Loopback0
 neighbor 88.1.11.9 remote-as 65002
 neighbor 88.1.11.9 update-source Loopback0
 neighbor 88.1.11.10 remote-as 65002
 neighbor 88.1.11.10 update-source Loopback0
 no auto-summary
 !
 address-family ipv4 multicast
 no auto-summary
 no synchronization
 exit-address-family
  !
 address-family vpnv4
 neighbor 88.1.11.1 activate
 neighbor 88.1.11.1 send-community extended
 neighbor 88.1.11.9 activate
 neighbor 88.1.11.9 send-community extended
 no auto-summary
 exit-address-family
 !
 address-family ipv4
 neighbor 88.1.11.1 activate
 neighbor 88.1.11.9 activate
 neighbor 88.1.11.10 activate
 no auto-summary
 no synchronization
 exit-address-family
  !
 address-family ipv4 vrf sserver
 redistribute connected
 no auto-summary
 no synchronization
 exit-address-family
 !
 address-family ipv4 vrf custB
 redistribute connected
 redistribute static
 no auto-summary
 no synchronization
 exit-address-family
```
Der Drache des Routers hätte eine sehr ähnliche Konfiguration wie die Gila.

### <span id="page-26-0"></span>Pakete, die nach dem Eingangs-PE NAT am zentralen PE ankommen

Die nachfolgenden Nachverfolgungen veranschaulichen die Anforderung an eindeutige NAT-Pools, wenn das Ziel-Shared-Service-Netzwerk als VRF-Instanz konfiguriert ist. Weitere Informationen finden Sie im Diagramm in Abbildung 5. Die unten gezeigten Pakete wurden erfasst, als sie bei der iguana des Routers die MPLS-IP-Schnittstelle e1/0/5 betraten.

#### Echo von Kunde A VPN

Hier sehen wir eine Echoanfrage, die von der Quell-IP-Adresse 172.31.1.1 in VRF CustA ausgeht. Die Quelladresse wurde gemäß der NAT-Konfiguration in 192.168.1.1 übersetzt:

```
ip nat pool SSPOOL1 192.168.1.1 192.168.1.254 prefix-length 24
ip nat inside source list 181 pool SSPOOL1 vrf custA overload
DLC: ----- DLC Header -----
        DLC:
        DLC: Frame 1 arrived at 09:15:29.8157; frame size is 118 (0076 hex)
           bytes.
        DLC: Destination = Station 005054D92A25
       DLC: Source = Station 0090BF9C6C1C
        DLC: Ethertype = 8847 (MPLS)
       DT.C. MPLS: ----- MPLS Label Stack -----
        MPLS:
        MPLS: Label Value = 00019
       MPLS: Reserved For Experimental Use = 0<br>MPLS: Stack Value = 1 (Bottom of Stack)
       MPLS: Stack Value
       MPLS: Time to Live = 254 (hops) MPLS:
  IP: ----- IP Header -----
        IP:
        IP: Version = 4, header length = 20 bytes
        IP: Type of service = 00
        IP: 000. .... = routine
        IP: ...0 .... = normal delay
        IP: .... 0... = normal throughput
        IP: .... .0.. = normal reliability
        IP: .... ..0. = ECT bit - transport protocol will ignore the CE
          bit
        IP: .... ...0 = CE bit - no congestion
        IP: Total length = 100 bytes
        IP: Identification = 0
       IP: Flags = 0XIP: . 0.. .... = may fragment
        IP: ..0. .... = last fragment
        IP: Fragment offset = 0 bytes
        IP: Time to live = 254 seconds/hops
       IP: Protocol = 1 (ICMP) IP: Header checksum = 4AE6 (correct)
        IP: Source address = [192.168.1.1]
        IP: Destination address = [88.1.88.8]
        IP: No options
        IP:
  ICMP: ----- ICMP header -----
        ICMP:
        ICMP: Type = 8 (Echo)
        ICMP: Code = 0
```

```
 ICMP: Checksum = 932D (correct)
 ICMP: Identifier = 3046
 ICMP: Sequence number = 3245
 ICMP: [72 bytes of data]
 ICMP:
 ICMP: [Normal end of "ICMP header".]
 ICMP:
```
ip nat pool SSPOOL2 192.168.2.1 192.168.2.254 prefix-length 24

#### Echo von Customer B VPN

Hier sehen wir eine Echoanfrage, die von der Quell-IP-Adresse 172.31.1.1 in VRF CustB ausgeht. Die Quelladresse wurde gemäß der NAT-Konfiguration in 192.168.2.1 übersetzt:

```
ip nat inside source list 181 pool SSPOOL2 vrf custB overload
DLC: ----- DLC Header -----
       DLC:
        DLC: Frame 11 arrived at 09:15:49.6623; frame size is 118 (0076 hex)
           bytes.
        DLC: Destination = Station 005054D92A25
       DLC: Source = Station 0090BF9C6C1C
        DLC: Ethertype = 8847 (MPLS)
        DLC:
  MPLS: ----- MPLS Label Stack -----
        MPLS:
        MPLS: Label Value = 00019
        MPLS: Reserved For Experimental Use = 0
       MPLS: Stack Value = 1 (Bottom of Stack)
       MPLS: Time to Live = 254 (hops) MPLS:
  IP: ----- IP Header -----
        IP:
        IP: Version = 4, header length = 20 bytes
        IP: Type of service = 00
        IP: 000. .... = routine
        IP: ...0 .... = normal delay
        IP: .... 0... = normal throughput
        IP: .... .0.. = normal reliability
        IP: .... ..0. = ECT bit - transport protocol will ignore the CE
           bit
        IP: .... ...0 = CE bit - no congestion
        IP: Total length = 100 bytes
        IP: Identification = 15
       IP: Flags = 0XIP: .0.. .... = may fragment
        IP: ..0. .... = last fragment
        IP: Fragment offset = 0 bytes
        IP: Time to live = 254 seconds/hops
       IP: Protocol = 1 (ICMP)
        IP: Header checksum = 49D6 (correct)
        IP: Source address = [192.168.2.2]
        IP: Destination address = [88.1.88.8]
        IP: No options
        IP:
  ICMP: ----- ICMP header -----
        ICMP:
        ICMP: Type = 8 (Echo)
        ICMP: Code = 0
```

```
 ICMP: Checksum = AB9A (correct)
 ICMP: Identifier = 4173
 ICMP: Sequence number = 4212
 ICMP: [72 bytes of data]
 ICMP:
 ICMP: [Normal end of "ICMP header".]
```
Hinweis: Der Wert des MPLS-Labels ist in beiden oben gezeigten Paketen 0019.

#### Echoantwort auf Kunde A VPN

Als Nächstes wird eine Echoantwort in VRF-KundeA an die Ziel-IP-Adresse 192.168.1.1 zurückgesendet. Die Zieladresse wird durch die Eingangs-PE-NAT-Funktion in 172.31.1.1 übersetzt.

```
To VRF custA:
  DLC: ----- DLC Header -----
        DLC:
        DLC: Frame 2 arrived at 09:15:29.8198; frame size is 118 (0076 hex)
           bytes.
        DLC: Destination = Station 0090BF9C6C1C
       DLC: Source = Station 005054D92A25
        DLC: Ethertype = 8847 (MPLS)
       DLC: MPLS: ----- MPLS Label Stack -----
        MPLS:
        MPLS: Label Value = 0001A
        MPLS: Reserved For Experimental Use = 0
       MPLS: Stack Value = 1 (Bottom of Stack)
       MPLS: Time to Live = 254 (hops) MPLS:
  IP: ----- IP Header -----
        IP:
        IP: Version = 4, header length = 20 bytes
        IP: Type of service = 00
        IP: 000. .... = routine
        IP: ...0 .... = normal delay
        IP: .... 0... = normal throughput
        IP: .... .0.. = normal reliability
        IP: .... ..0. = ECT bit - transport protocol will ignore the CE
           bit
        IP: .... ...0 = CE bit - no congestion
        IP: Total length = 100 bytes
        IP: Identification = 18075
       IP: Flags = 4X IP: .1.. .... = don't fragment
        IP: ..0. .... = last fragment
        IP: Fragment offset = 0 bytes
        IP: Time to live = 254 seconds/hops
       IP: Protocol = 1 (ICMP)
        IP: Header checksum = C44A (correct)
       IP: Source address = [88.1.88.8] IP: Destination address = [192.168.1.1]
        IP: No options
        IP:
  ICMP: ----- ICMP header -----
        ICMP:
        ICMP: Type = 0 (Echo reply)
        ICMP: Code = 0
```

```
 ICMP: Checksum = 9B2D (correct)
 ICMP: Identifier = 3046
 ICMP: Sequence number = 3245
 ICMP: [72 bytes of data]
 ICMP:
 ICMP: [Normal end of "ICMP header".]
 ICMP:
```
#### Echoantwort auf Customer B VPN

Hier sehen wir eine Echo-Antwort, die in VRF custB an die Ziel-IP-Adresse 192.168.1.1 zurückgeht. Die Zieladresse wird durch die Eingangs-PE-NAT-Funktion in 172.31.1.1 übersetzt.

```
To VRF custB:
DLC: ----- DLC Header -----
        DLC:
        DLC: Frame 12 arrived at 09:15:49.6635; frame size is 118 (0076 hex) bytes.
        DLC: Destination = Station 0090BF9C6C1C
       DLC: Source = Station 005054D92A25 DLC: Ethertype = 8847 (MPLS)
       DT.C. MPLS: ----- MPLS Label Stack -----
        MPLS:
        MPLS: Label Value = 0001D
        MPLS: Reserved For Experimental Use = 0
       MPLS: Stack Value = 1 (Bottom of Stack)
       MPLS: Time to Live = 254 (hops) MPLS:
  IP: ----- IP Header -----
        IP:
        IP: Version = 4, header length = 20 bytes
        IP: Type of service = 00
        IP: 000. .... = routine
        IP: ...0 .... = normal delay
        IP: .... 0... = normal throughput
        IP: .... .0.. = normal reliability
        IP: .... ..0. = ECT bit - transport protocol will ignore the CE bit
        IP: .... ...0 = CE bit - no congestion
        IP: Total length = 100 bytes
        IP: Identification = 37925
       IP: Flags = 4X IP: .1.. .... = don't fragment
        IP: ..0. .... = last fragment
        IP: Fragment offset = 0 bytes
        IP: Time to live = 254 seconds/hops
       IP: Protocol = 1 (ICMP)
        IP: Header checksum = 75BF (correct)
       IP: Source address = [88.1.88.8] IP: Destination address = [192.168.2.2]
        IP: No options
        IP:
  ICMP: ----- ICMP header -----
        ICMP:
        ICMP: Type = 0 (Echo reply)
        ICMP: Code = 0
        ICMP: Checksum = B39A (correct)
        ICMP: Identifier = 4173
        ICMP: Sequence number = 4212
        ICMP: [72 bytes of data]
```
 ICMP: ICMP: [Normal end of "ICMP header".]

Hinweis: In den Rückgabepaketen sind die Werte des MPLS-Labels enthalten und unterscheiden sich: 001A für VRF-KundeA und 001D für VRF-KundeB.

#### Echo von Kunde A VPN - Ziel ist eine generische Schnittstelle

Die folgenden Pakete zeigen den Unterschied, wenn die Schnittstelle zum gemeinsam genutzten Service-LAN eine generische Schnittstelle und nicht Teil einer VRF-Instanz ist. Hier wurde die Konfiguration geändert, um einen gemeinsamen Pool für beide lokalen VPNs mit sich überschneidenden IP-Adressen zu verwenden.

```
ip nat pool SSPOOL1 192.168.1.1 192.168.1.254 prefix-length 24
ip nat inside source list 181 pool SSPOOL1 vrf custA overload
ip nat inside source list 181 pool SSPOOL1 vrf custB overload
DLC: ----- DLC Header -----
       DT.C. DLC: Frame 1 arrived at 09:39:19.6580; frame size is 118 (0076 hex)
           bytes.
        DLC: Destination = Station 005054D92A25
       DLC: Source = Station 0090BF9C6C1C
        DLC: Ethertype = 8847 (MPLS)
       DT.C: MPLS: ----- MPLS Label Stack -----
       MPI.S. MPLS: Label Value = 00019
        MPLS: Reserved For Experimental Use = 0
       MPLS: Stack Value = 1 (Bottom of Stack)
       MPLS: Time to Live = 254 (hops) MPLS:
  IP: ----- IP Header -----
        IP:
        IP: Version = 4, header length = 20 bytes
        IP: Type of service = 00
        IP: 000. .... = routine
        IP: ...0 .... = normal delay
        IP: .... 0... = normal throughput
        IP: .... .0.. = normal reliability
        IP: .... ..0. = ECT bit - transport protocol will ignore the CE
           bit
        IP: .... ...0 = CE bit - no congestion
        IP: Total length = 100 bytes
        IP: Identification = 55
       IP: Flags = 0XIP: .0... .... = may fragment
        IP: ..0. .... = last fragment
        IP: Fragment offset = 0 bytes
       IP: Time to live = 254 seconds/hops
       IP: Protocol = 1 (ICMP) IP: Header checksum = 4AAF (correct)
        IP: Source address = [192.168.1.1]
        IP: Destination address = [88.1.88.8]
        IP: No options
        IP:
  ICMP: ----- ICMP header -----
        ICMP:
```

```
 ICMP: Type = 8 (Echo)
 ICMP: Code = 0
 ICMP: Checksum = 0905 (correct)
 ICMP: Identifier = 874
 ICMP: Sequence number = 3727
 ICMP: [72 bytes of data]
 ICMP:
 ICMP: [Normal end of "ICMP header".]
```
#### Echo von Customer B VPN - Ziel ist eine generische Schnittstelle

Hier sehen wir eine Echoanfrage, die von der Quell-IP-Adresse 172.31.1.1 in VRF CustB ausgeht. Die Quelladresse wurde gemäß der NAT-Konfiguration in 192.168.1.3 (aus dem gemeinsamen Pool SSPOOL1) übersetzt:

```
ip nat pool SSPOOL1 192.168.1.1 192.168.1.254 prefix-length 24
ip nat inside source list 181 pool SSPOOL1 vrf custA overload
ip nat inside source list 181 pool SSPOOL1 vrf custB overload
DLC: ----- DLC Header -----
       DT.C. DLC: Frame 11 arrived at 09:39:26.4971; frame size is 118 (0076 hex)
           bytes.
        DLC: Destination = Station 005054D92A25
       DLC: Source = Station 0090BF9C6C1C
        DLC: Ethertype = 8847 (MPLS)
       DT.C. MPLS: ----- MPLS Label Stack -----
        MPLS:
        MPLS: Label Value = 0001F
        MPLS: Reserved For Experimental Use = 0
       MPLS: Stack Value = 1 (Bottom of Stack)
      MPLS: Time to Live = 254 (hops) MPLS:
  IP: ----- IP Header -----
        IP:
        IP: Version = 4, header length = 20 bytes
        IP: Type of service = 00
        IP: 000. .... = routine
        IP: ...0 .... = normal delay
        IP: .... 0... = normal throughput
        IP: .... .0.. = normal reliability
        IP: .... ..0. = ECT bit - transport protocol will ignore the CE
          bit
       IP: \dots \dots 0 = CE bit - no congestion
        IP: Total length = 100 bytes
        IP: Identification = 75
       IP: Flags = 0XIP: .0.. .... = may fragment
        IP: ..0. .... = last fragment
        IP: Fragment offset = 0 bytes
       IP: Time to live = 254 seconds/hops
       IP: Protocol = 1 (ICMP)
        IP: Header checksum = 4A99 (correct)
        IP: Source address = [192.168.1.3]
        IP: Destination address = [88.1.88.8]
        IP: No options
        IP:
  ICMP: ----- ICMP header -----
```

```
 ICMP:
 ICMP: Type = 8 (Echo)
 ICMP: Code = 0
 ICMP: Checksum = 5783 (correct)
 ICMP: Identifier = 4237
 ICMP: Sequence number = 977
 ICMP: [72 bytes of data]
 ICMP:
 ICMP: [Normal end of "ICMP header".]
```
Hinweis: Wenn es sich bei der Schnittstelle am Ausgangs-PE um eine generische Schnittstelle (keine VRF-Instanz) handelt, unterscheiden sich die angegebenen Labels. In diesem Fall  $0 \times 19$ und  $0 \times 1$  F.

#### Echoantwort an Kunde A VPN - Ziel ist eine generische Schnittstelle

Als Nächstes wird eine Echoantwort in VRF-KundeA an die Ziel-IP-Adresse 192.168.1.1 zurückgesendet. Die Zieladresse wird durch die Eingangs-PE-NAT-Funktion in 172.31.1.1 übersetzt.

```
DLC: ----- DLC Header -----
       DT.C. DLC: Frame 2 arrived at 09:39:19.6621; frame size is 114 (0072 hex)
           bytes.
        DLC: Destination = Station 0090BF9C6C1C
       DLC: Source = Station 005054D92A25 DLC: Ethertype = 0800 (IP)
        DLC:
  IP: ----- IP Header -----
        IP:
        IP: Version = 4, header length = 20 bytes
        IP: Type of service = 00
        IP: 000. .... = routine
        IP: ...0 .... = normal delay
        IP: .... 0... = normal throughput
        IP: .... .0.. = normal reliability
        IP: .... ..0. = ECT bit - transport protocol will ignore the CE
           bit
       IP: \ldots \ldots \ldots 0 = \text{CE bit} - \text{no congestion} IP: Total length = 100 bytes
        IP: Identification = 54387
       IP: Flags = 4X IP: .1.. .... = don't fragment
        IP: ..0. .... = last fragment
        IP: Fragment offset = 0 bytes
        IP: Time to live = 254 seconds/hops
       IP: Protocol = 1 (ICMP) IP: Header checksum = 3672 (correct)
       IP: Source address = [88.1.88.8] IP: Destination address = [192.168.1.1]
        IP: No options
        IP:
  ICMP: ----- ICMP header -----
        ICMP:
        ICMP: Type = 0 (Echo reply)
        ICMP: Code = 0
        ICMP: Checksum = 1105 (correct)
        ICMP: Identifier = 874
        ICMP: Sequence number = 3727
```
 ICMP: [72 bytes of data] ICMP: ICMP: [Normal end of "ICMP header".]

Echo Reply to Customer B VPN - Das Ziel ist eine generische Schnittstelle.

Hier sehen wir eine Echo-Antwort, die in VRF custB an die Ziel-IP-Adresse 192.168.1.3 zurückgeht. Die Zieladresse wird durch die Eingangs-PE-NAT-Funktion in 172.31.1.1 übersetzt.

```
DLC: ----- DLC Header -----
        DLC:
        DLC: Frame 12 arrived at 09:39:26.4978; frame size is 114 (0072 hex)
           bytes.
        DLC: Destination = Station 0090BF9C6C1C
       DLC: Source = Station 005054D92A25
        DLC: Ethertype = 0800 (IP)
        DLC:
  IP: ----- IP Header -----
        IP:
        IP: Version = 4, header length = 20 bytes
        IP: Type of service = 00
        IP: 000. .... = routine
        IP: ...0 .... = normal delay
        IP: .... 0... = normal throughput
        IP: .... .0.. = normal reliability
        IP: .... ..0. = ECT bit - transport protocol will ignore the CE
           bit
        IP: .... ...0 = CE bit - no congestion
        IP: Total length = 100 bytes
        IP: Identification = 61227
       IP: Flags = 4X IP: .1.. .... = don't fragment
        IP: ..0. .... = last fragment
        IP: Fragment offset = 0 bytes
        IP: Time to live = 254 seconds/hops
       IP: Protocol = 1 (ICMP) IP: Header checksum = 1BB8 (correct)
       IP: Source address = [88.1.88.8] IP: Destination address = [192.168.1.3]
        IP: No options
        IP:
  ICMP: ----- ICMP header -----
        ICMP:
        ICMP: Type = 0 (Echo reply)
        ICMP: Code = 0
        ICMP: Checksum = 5F83 (correct)
        ICMP: Identifier = 4237
        ICMP: Sequence number = 977
        ICMP: [72 bytes of data]
        ICMP:
        ICMP: [Normal end of "ICMP header".]
```
Hinweis: Da die Antworten für eine globale Adresse bestimmt sind, werden keine VRF-Labels bereitgestellt.

Wenn die Exit-Schnittstelle zum Shared-Service-LAN-Segment als generische Schnittstelle definiert ist, ist ein gemeinsamer Pool zulässig. Die Pings führen zu folgenden NAT-Einträgen in Router gila:

gila# **show ip nat translations** Pro Inside global Inside local Outside local Outside global **icmp 192.168.1.3:4237 172.31.1.1:4237 88.1.88.8:4237 88.1.88.8:4237 icmp 192.168.1.3:4238 172.31.1.1:4238 88.1.88.8:4238 88.1.88.8:4238 icmp 192.168.1.3:4239 172.31.1.1:4239 88.1.88.8:4239 88.1.88.8:4239 icmp 192.168.1.3:4240 172.31.1.1:4240 88.1.88.8:4240 88.1.88.8:4240 icmp 192.168.1.3:4241 172.31.1.1:4241 88.1.88.8:4241 88.1.88.8:4241 icmp 192.168.1.1:874 172.31.1.1:874 88.1.88.8:874 88.1.88.8:874 icmp 192.168.1.1:875 172.31.1.1:875 88.1.88.8:875 88.1.88.8:875 icmp 192.168.1.1:876 172.31.1.1:876 88.1.88.8:876 88.1.88.8:876 icmp 192.168.1.1:877 172.31.1.1:877 88.1.88.8:877 88.1.88.8:877 icmp 192.168.1.1:878 172.31.1.1:878 88.1.88.8:878 88.1.88.8:878** gila# gila# show ip nat tr ver Pro Inside global Inside local 0utside local 0utside global icmp 192.168.1.3:4237 172.31.1.1:4237 88.1.88.8:4237 88.1.88.8:4237 create 00:00:08, use 00:00:08, left 00:00:51, Map-Id(In): 2, flags: extended, use\_count: 0, VRF : **custB** icmp 192.168.1.3:4238 172.31.1.1:4238 88.1.88.8:4238 88.1.88.8:4238 create 00:00:08, use 00:00:08, left 00:00:51, Map-Id(In): 2, flags: extended, use\_count: 0, VRF : **custB** icmp 192.168.1.3:4239 172.31.1.1:4239 88.1.88.8:4239 88.1.88.8:4239 create 00:00:08, use 00:00:08, left 00:00:51, Map-Id(In): 2, flags: extended, use\_count: 0, VRF : **custB** icmp 192.168.1.3:4240 172.31.1.1:4240 88.1.88.8:4240 88.1.88.8:4240 create 00:00:08, use 00:00:08, left 00:00:51, Map-Id(In): 2, flags: extended, use\_count: 0, VRF : **custB** icmp 192.168.1.3:4241 172.31.1.1:4241 88.1.88.8:4241 88.1.88.8:4241 create 00:00:08, use 00:00:08, left 00:00:51, Map-Id(In): 2, flags: extended, use\_count: 0, VRF : **custB** icmp 192.168.1.1:874 172.31.1.1:874 88.1.88.8:874 88.1.88.8:874 create 00:00:16, use 00:00:16, left 00:00:43, Map-Id(In): 3, Pro Inside global Inside local Outside local Outside global flags: extended, use\_count: 0, VRF : **custA** icmp 192.168.1.1:875 172.31.1.1:875 88.1.88.8:875 88.1.88.8:875 create 00:00:18, use 00:00:18, left 00:00:41, Map-Id(In): 3, flags: extended, use\_count: 0, VRF : **custA** icmp 192.168.1.1:876 172.31.1.1:876 88.1.88.8:876 88.1.88.8:876 create 00:00:18, use 00:00:18, left 00:00:41, Map-Id(In): 3, flags: extended, use\_count: 0, VRF : **custA** icmp 192.168.1.1:877 172.31.1.1:877 88.1.88.8:877 88.1.88.8:877 create 00:00:18, use 00:00:18, left 00:00:41, Map-Id(In): 3, flags: extended, use\_count: 0, VRF : **custA** icmp 192.168.1.1:878 172.31.1.1:878 88.1.88.8:878 88.1.88.8:878 create 00:00:18, use 00:00:18, left 00:00:41, Map-Id(In): 3, flags: extended, use\_count: 0, VRF : **custA**

```
gila#
.Jan 2 09:34:54 EST: NAT-TAGSW(p) : Tag Pkt s=172.18.60.179, d=10.88.162.9, vrf=custA
.Jan 2 09:35:02 EST: NAT-TAGSW(p) : Tag Pkt s=172.18.60.179, d=10.88.162.13, vrf=custB
.Jan 2 09:35:12 EST: NAT-ip2tag : Tag Pkt s=172.31.1.1, d=88.1.88.8, vrf=custA
.Jan 2 09:35:12 EST: NAT-ip2tag: Punting to process
.Jan 2 09:35:12 EST: NAT-ip2tag : Tag Pkt s=172.31.1.1, d=88.1.88.8, vrf=custA
.Jan 2 09:35:12 EST: NAT-ip2tag: Punting to process
.Jan 2 09:35:12 EST: NAT-ip2tag : Tag Pkt s=172.31.1.1, d=88.1.88.8, vrf=custA
.Jan 2 09:35:12 EST: NAT-ip2tag: Punting to process
.Jan 2 09:35:12 EST: NAT-ip2tag : Tag Pkt s=172.31.1.1, d=88.1.88.8, vrf=custA
.Jan 2 09:35:12 EST: NAT-ip2tag: Punting to process
.Jan 2 09:35:12 EST: NAT-ip2tag : Tag Pkt s=172.31.1.1, d=88.1.88.8, vrf=custA
.Jan 2 09:35:12 EST: NAT-ip2tag: Punting to process
.Jan 2 09:35:19 EST: NAT-ip2tag : Tag Pkt s=172.31.1.1, d=88.1.88.8, vrf=custB
.Jan 2 09:35:19 EST: NAT-ip2tag: Punting to process
.Jan 2 09:35:19 EST: NAT-ip2tag : Tag Pkt s=172.31.1.1, d=88.1.88.8, vrf=custB
.Jan 2 09:35:19 EST: NAT-ip2tag: Punting to process
.Jan 2 09:35:19 EST: NAT-ip2tag : Tag Pkt s=172.31.1.1, d=88.1.88.8, vrf=custB
.Jan 2 09:35:19 EST: NAT-ip2tag: Punting to process
.Jan 2 09:35:19 EST: NAT-ip2tag : Tag Pkt s=172.31.1.1, d=88.1.88.8, vrf=custB
.Jan 2 09:35:19 EST: NAT-ip2tag: Punting to process
.Jan 2 09:35:19 EST: NAT-ip2tag : Tag Pkt s=172.31.1.1, d=88.1.88.8, vrf=custB
.Jan 2 09:35:19 EST: NAT-ip2tag: Punting to process
gila#
```
# <span id="page-35-0"></span>Beispiel für einen Service

Ein Beispiel für einen gemeinsam genutzten virtuellen IP-PBX-Dienst ist in Abbildung 8 dargestellt. Dies zeigt eine Variante der zuvor beschriebenen Eingangs- und Ausgangsbeispiele.

Bei diesem Design ist der gemeinsam genutzte VoIP-Service mit einer Reihe von Routern verbunden, die die NAT-Funktion ausführen. Diese Router verfügen über mehrere VRF-Schnittstellen, die die Funktion VRF-Lite verwenden. Der Datenverkehr fließt dann zum gemeinsam genutzten Cisco CallManager-Cluster. Firewall-Services werden auch auf Unternehmensbasis bereitgestellt. Firmenübergreifende Anrufe müssen die Firewall passieren, während firmeninterne Anrufe über das Kunden-VPN mithilfe des internen Adressierungsschemas des Unternehmens verarbeitet werden.

### Abbildung 8: Beispiel für einen Managed Virtual PBX Service

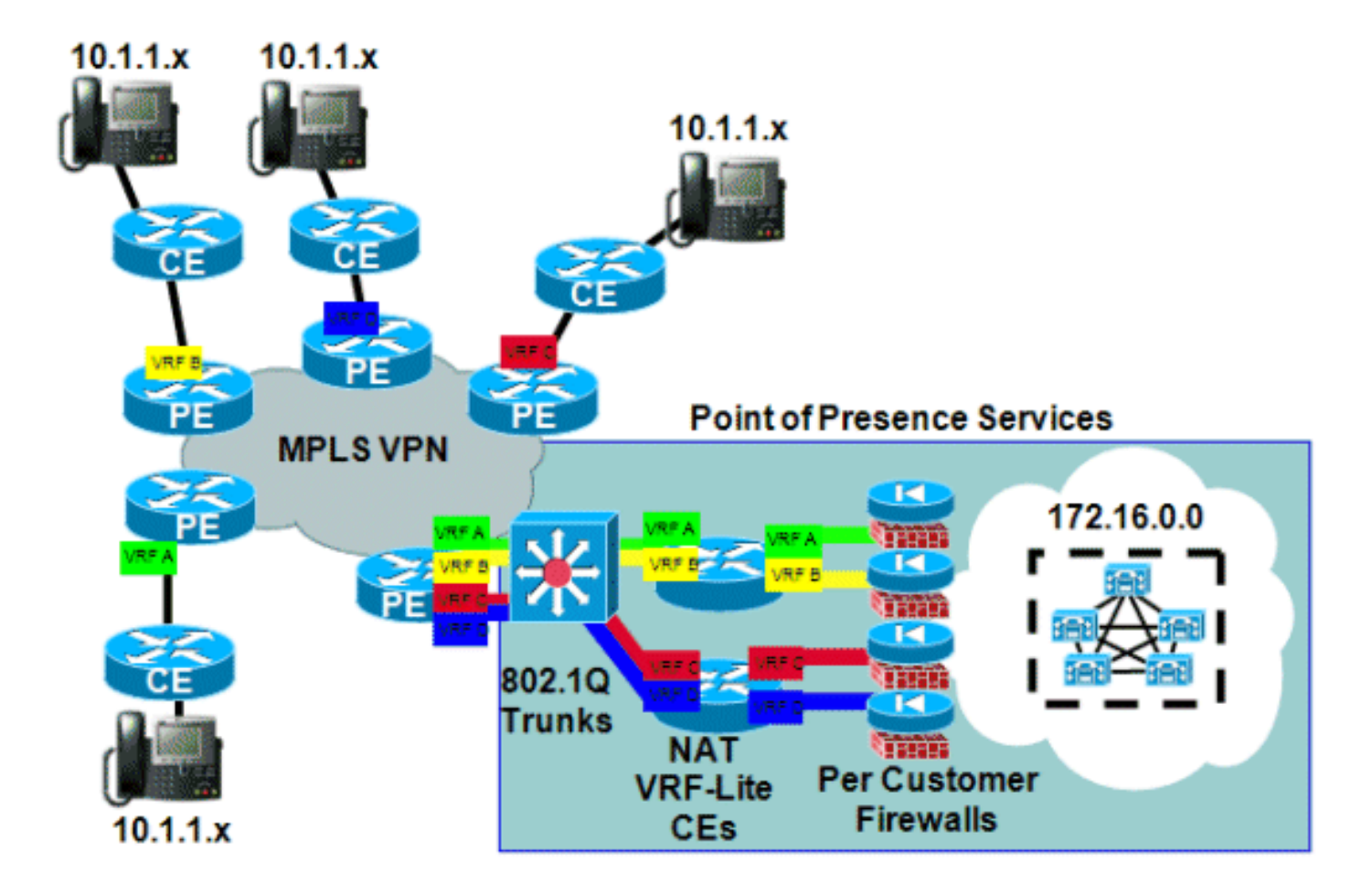

# <span id="page-36-0"></span>**Verfügbarkeit**

Die Cisco IOS NAT-Unterstützung für MPLS-VPNs ist in Cisco IOS 12.2(13)T verfügbar und steht für alle Plattformen zur Verfügung, die MPLS unterstützen. Sie kann diesen Zug für die vorzeitige Bereitstellung ausführen.

# <span id="page-36-1"></span>**Schlussfolgerung**

Cisco IOS NAT verfügt über Funktionen, die eine skalierbare Bereitstellung gemeinsam genutzter Services ermöglichen. Cisco entwickelt auch weiterhin die Unterstützung von NAT-Gateways (ALGs) für Protokolle, die für Kunden wichtig sind. Leistungsverbesserungen und Hardware-Beschleunigung bei Übersetzungsfunktionen sorgen dafür, dass NAT und ALGs noch in der Zukunft akzeptable Lösungen bieten. Alle relevanten Standardisierungsaktivitäten und Community-Aktionen werden von Cisco überwacht. Wenn andere Standards entwickelt werden, wird deren Verwendung anhand der Wünsche, Anforderungen und Anwendungen des Kunden bewertet.

# <span id="page-36-2"></span>Zugehörige Informationen

- [Cisco IOS NAT Application Layer Gateways](//www.cisco.com/en/US/technologies/tk648/tk361/tk438/technologies_white_paper09186a00801af2b9.html?referring_site=bodynav)
- [MPLS- und VPN-Architekturen](http://www.amazon.com/MPLS-VPN-Architectures-Ivan-Pepelnjak/dp/1587050021/ref=sr_1_1?ie=UTF8&s=books&qid=1280347613&sr=1-1&referring_site=bodynav)
- [Erweitertes MPLS-Design und Implementierung](http://www.amazon.com/Advanced-Design-Implementation-Professional-Development/dp/158705020X/ref=sr_1_1?ie=UTF8&s=books&qid=1280347706&sr=1-1&referring_site=bodynav)
- [Technischer Support und Dokumentation Cisco Systems](//www.cisco.com/cisco/web/support/index.html?referring_site=bodynav)